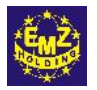

Холдинговая компания "ЭМЗ"

# **МЕТОДИЧЕСКИЕ РЕКОМЕНДАЦИИ ПО РЕГИСТРАЦИИ ЛАБОРАТОРИЙ ВЫСОКОВОЛЬТНЫХ ИСПЫТАНИЙ серии ЛВИ HVT В ОРГАНАХ ГОСУДАРСТВЕННОГО ЭНЕРГЕТИЧЕСКОГО НАДЗОРА**

Ярославль 2008

*Редактор В.С.Гнатко Компьютерная верстка Т.С.Смирновой*

Лицензия №02894 от 29 сентября 2000г. Подписано в печать 2.10.2001г. Формат 60х901/16. Бумага офсетная. Печ.л.2,5. Тираж 500 экз. Заказ 41. Издание дополненное. Тираж 450 экз. 20.03.2008 Редакционно-издательский отдел Холдинговой компании "ЭМЗ" 150029, г.Ярославль, Промзона, ул.Декабристов, 14

# **СОДЕРЖАНИЕ**

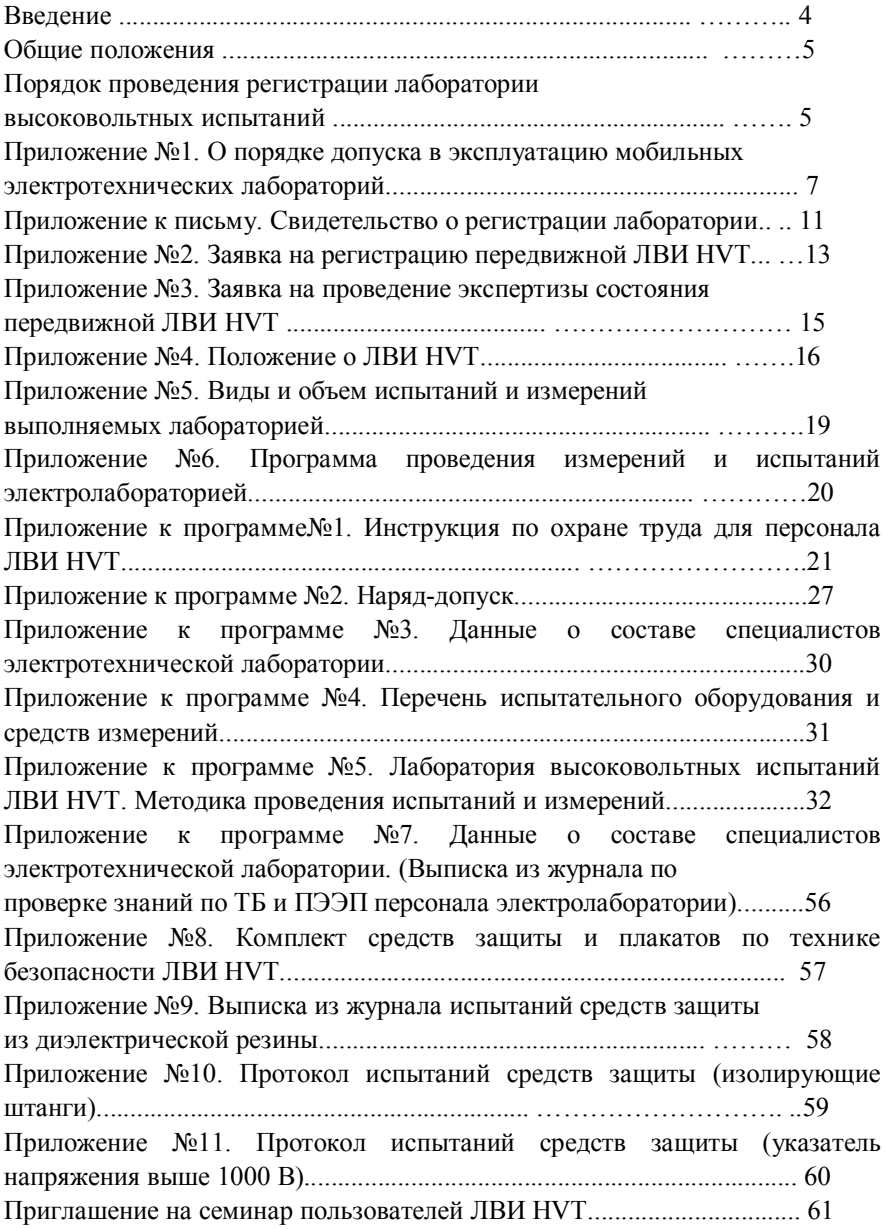

#### **ВВЕДЕНИЕ**

 Настоящие «Методические рекомендации по регистрации лабораторий высоковольтных испытаний в органах государственного энергетического надзора» разработаны на основе информационного письма Главгосэнергонадзора России от 21.02.97г. № 42-6/3-ЗТ "О порядке допуска в эксплуатацию электролабораторий" (см. Приложение № 1) и методических указаний Главгосэнергонадзора России и являются примерными для разработки пользователем ЛВИ HVT комплекта документов, необходимых для регистрации принадлежащей ему лаборатории в местных органах государственного энергетического надзора.

#### **1. ОБЩИЕ ПОЛОЖЕНИЯ**

1.1 Регистрация лаборатории высоковольтных испытаний производится в органах государственного энергетического надзора на основании акта проверки готовности лаборатории к эксплуатации, выданного комиссией, назначаемой этим органом. В результате регистрации выдается свидетельство установленной формы.

1.2 Регистрация лаборатории высоковольтных испытаний не требуется, если испытания и измерения в процессе монтажа, наладки и эксплуатации электрооборудования и электроустановок не требуют оформления протокола.

1.3 Перерегистрация лаборатории высоковольтных испытаний производится не реже 1 раза в три года, а также при модернизации испытательного оборудования или изменении ее назначения.

1.4 Запрещается эксплуатировать лаборатории высоковольтных испытаний, не зарегистрированных в органах государственного энергетического надзора.

#### **2. ПОРЯДОК ПРОВЕДЕНИЯ РЕГИСТРАЦИИ ЛАБОРАТОРИИ ВЫСОКОВОЛЬТНЫХ ИСПЫТАНИЙ**

2.1 Для проведения регистрации лаборатории высоковольтных испытаний в органы ТУ Госэнергонадзора заявителем предоставляются следующие документы:

2.1.1 Заявка о регистрации (перерегистрации) лаборатории с указанием перечня прилагаемых документов (Приложение № 2);

2.1.2 Заявка на проведение экспертизы состояния лаборатории (Приложение № 3);

2.1.3 Положение (cтандарт) об электролаборатории со структурной схемой административно – технической подчиненности лаборатории и персонала ( Приложение № 4);

2.1.4 Виды и объем испытаний и измерений (не менее трех) (Приложение № 5);

2.1.5 Программы и методики проведения испытаний и измерений (Приложение № 6);

2.1.6 Документы по квалификации персонала и допуску его к испытаниям (измерениям) (Приложение № 7);

2.1.7 Акт проверки готовности электролаборатории к эксплуатации;

2.1.8 Принципиальные электрические схемы испытательных и измерительных станций, стендов и установок.

2.1.9 Заводские паспорта на испытательное оборудование и средства измерений.

2.1.10 Документы о поверке средств измерений.

2.1.11 Утвержденный комплект средств защиты и плакатов по технике безопасности (Приложение № 8).

2.1.12 Документы о проверке применяемых средств защиты (Приложения № 9, 10, 11).

2.1.13 Лицензия на право проведения работ лабораторией высоковольтных испытаний.

2.2 Органы государственного энергетического надзора вправе потребовать и другие документы, определяющие готовность и способность лаборатории высоковольтных испытаний и ее персонала выполнять возложенные на нее функции.

2.3 Комиссией органов государственного энергетического надзора на основании предоставленных документов проводится экспертиза состояния лаборатории высоковольтных испытаний, по итогам которой составляется Акт проверки готовности электролаборатории к эксплуатации.<br>2.4 На основании Акта готовности электролаборатории к

Акта готовности электролаборатории к эксплуатации органы госэнергонадзора регистрируют лабораторию высоковольтных испытаний с выдачей свидетельства на право выполнения указанных в Акте работ.

Министерство топлива и энергетики Начальникам Региональных

 Российской Федерации управлений госэнергонадзора, Начальникам территориальных ГЛАВНОЕ УПРАВЛЕНИЕ управлений госэнергонадзора, ГОСУДАРСТВЕННОГО Руководителям энерго- ЭНЕРГЕТИЧЕСКОГО НАДЗОРА снабжающих организаций, "ГЛАВГОСЭНЕРГОНАДЗОР РОССИИ" Потребителям электрической 103074, Москва, к-74, Китайгородский пр.,7 энергии

тел. 220-44-17, факс 220-56-74

#### от 21.02.97 № 42-6/3-ЭТ **О порядке допуска в эксплуатацию электролабораторий**

В целях упорядочения эксплуатации электролабораторий (\*), повышения требований к квалификации персонала, проводящего электрические испытания и измерения, а также предупреждения электротравматизма, Главгосэнергонадзор России устанавливает следующий порядок допуска в эксплуатацию лабораторий, выполняющих испытания и измерения в процессе производства, монтажа, наладки, ввода в эксплуатацию, эксплуатации и ремонта электрооборудования, электроустановок, и средств защиты, используемых в электроустановках.

1. Предприятия, учреждения и организации всех форм собственности независимо от сферы хозяйственной деятельности и ведомственной принадлежности ( далее - предприятия), а также зарубежные фирмы, имеющие в своем составе электролаборатории, обязаны обеспечить строгое соблюдение государственных стандартов в области испытаний и измерений и, прежде всего, требований системы безопасности труда (ССБТ), метрологического обеспечения, а также требований Правил устройства электроустановок (ПУЭ), Правил эксплуатации электроустановок и Правил техники безопасности при эксплуатации электроустановок.

(\*) Электролаборатория - стационарная или передвижная станция, стенд, установка, предназначенная для производства испытаний (измерений); оснащенная соответствующим испытательным (измерительным) оборудованием, средствами измерений и защиты, имеющая необходимых специалистов (не менее двух), допущенных к

 $\_$  , and the set of the set of the set of the set of the set of the set of the set of the set of the set of the set of the set of the set of the set of the set of the set of the set of the set of the set of the set of th

испытаниям (измерениям) и имеющим право оформления протоколов. Переносное испытательное оборудование или средства измерений приравниваются к передвижной лаборотории.

Предприятия и зарубежные фирмы несут ответственность в установленном законодательством Российской Федерации порядке за полноту, правильность и достоверность испытаний и измерений оборудования, электроустановок и средств защиты, качество оформления документов, составленных по результатам работы.

2. До ввода электролаборатории в эксплуатацию предприятие разрабатывает положение (стандарт), определяющее порядок и область использования электролаборатории, программы и методики проведения испытаний (измерений) электрооборудования, электроустановок и средств защиты. Указанные документы утверждаются руководителем предприятия (техническим директором).

Электролаборатории зарубежных фирм должны иметь утвержденные руководством фирм программы и методики проведения испытаний и измерений ( в том числе протоколы испытаний и измерений), оформленные на русском языке.

Программы и методики проведения испытаний (измерений) согласовываются с органами государственного энергетического надзора.

3. Регистрация электролаборатории производится в органах государственного энергетического надзора на основании акта комиссии, назначаемого этим органом (рекомендуемая форма Свидетельства дается в приложении 1).

Комиссии должны быть представлены:

- · Положение (стандарт) об электролаборатории со структурной схемой административно-технической подчиненности лаборатории и персонала;
- · Виды и объем испытаний и измерений (не менее трех);
- · Программы и методики проведения испытаний и измерений;
- · Документы по квалификации персонала и допуску его к испытаниям (измерениям);
- · Акт проверки готовности электролаборатории к эксплуатации;
- · Принципиальные электрические схемы испытательных и измерительных станций, стендов, установок;
- · Заводские паспорта на испытательное оборудование и средства измерений;
- Локументы о поверке средств измерений:

· Утвержденный комплект средств защиты и плакатов по технике безопасности.

Органы государственного энергетического надзора вправе потребовать и другие документы, определяющие готовность и способность электролаборатории и ее персонала выполнять возложенные на них функции.

Перерегистрация электролаборатории производится не реже 1 раза в три года, а также при модернизации испытательного оборудования или изменении ее назначения.

Примечание: Регистрация электролаборатории не требуется, если испытания и измерения в процессе монтажа, наладки и эксплуатации электрооборудования и электроустановок не протоколов.

4. При наличии лицензии у энергоснабжающих организаций на монтаж, наладку и ремонт энергообъектов, энергооборудования и энергоустановок, выданных органами Госэнергонадзора, регистрация электролабораторий может производиться без предъявления документов, перечисленных в п. 3.

5. Работу по испытаниям и измерениям может проводить персонал, специально подготовленный в соответствии с Правилами технической эксплуатации электрических станций и сетей Российской Федерации, Правилами эксплуатации электроустановок потребителей, Правилами техники безопасности при эксплуатации электроустановок и Правилами техники безопасности при эксплуатации электроустановок потребителей, прошедший проверку знаний и получивший соответствующую группу по электробезопасности, а также право на проведение специальных работ.

6. Проверка знаний у персонала электролаборатории предприятия проводится установленным порядком с обязательным участием специалиста, допущенного к проведению испытаний (измерений) электрооборудования, электроустановок и средств защиты.

При отсутствии на предприятии возможности создания квалификационной комиссии, проверка знаний у персонала проводится в комиссии, создаваемой органами государственного энергетического надзора.

9

Органам государственного энергетического надзора:

- · осуществлять контроль за деятельностью электролабораторий. При обнаружении нарушений требований, норм, правил, вида деятельности и настоящего письма давать предписания об их устранении или аннулировать Свидетельства о регистрации электролабораторий;
- · эксплуатация электролаборатории, не зарегистрированной в органах государственного энергетического надзора, запрещается;
- · считать утратившим силу с 1 июля 1997 года информационное письмо от 22.01.91 г. № 94 - 6/3-ЭТ.

Заместитель начальника Главгосэнергонадзора России

Приложение к письму (Рекомендуемая форма)

#### ГЛАВГОСЭНЕРГОНАДЗОР РОССИИ

Региональное управление

Территориальное управление государственного энергетического надзора  $\overline{10}$ 

#### **СВИДЕТЕЛЬСТВО** о регистрации лаборатории

Регистрационный номер от " " 200 г.

Настоящее свидетельство удостоверяет,

 $\frac{1}{2}$ 

(стационарная, передвижная, с переносным комплектом приборов) электролаборатория по принятите с поставки по принятите с поставки по принятите с поставки по принятите с пост

(полное наименование предприятия, организации)

(юридический адрес предприятия, телефон, факс) зарегистрирована в Территориальном управлении государственного энергетического надзора

 $\overline{10}$ 

с правом выполнения испытаний и (или) измерений электрооборудования (или) электроустановок  $\mathbf{u}$ напряжением

(до и (или) выше 1000 В) Перечень разрешенных видов испытаний и (или) измерений:

Свидетельство выдано на основании акта комиссии от " "\_\_\_\_\_\_\_\_200\_г., назначенной распоряжением начальника Территориального управления государственного энергетического надзора по

\_\_\_\_\_\_\_\_\_\_\_\_\_\_\_\_\_\_\_\_\_\_\_\_\_\_\_\_\_\_\_\_\_\_\_\_\_\_\_\_\_\_\_\_\_\_\_\_\_\_\_\_\_\_\_\_\_\_\_\_\_\_\_\_\_

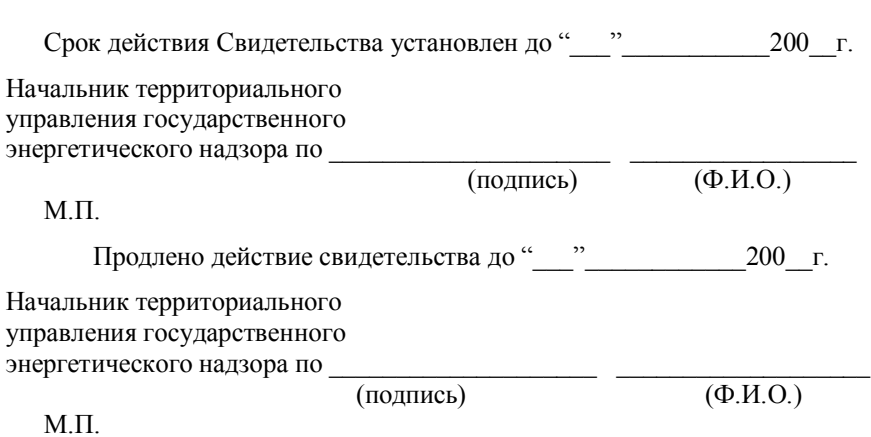

Приложение № 2

Начальнику ТУ

На бланке предприятия Госэнергонадзора или угловой штамп  $\frac{1}{2}$  ...  $200 F$ .

#### **RASSEX**

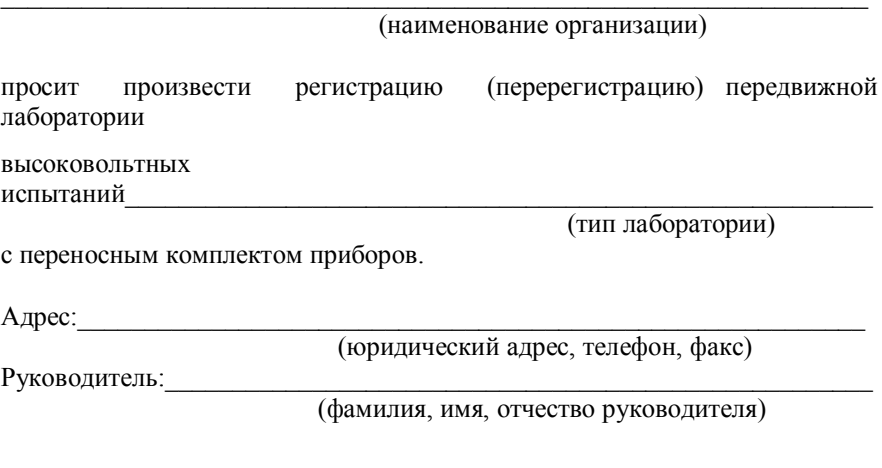

Заявитель гарантирует:

- соблюдение государственных стандартов в области испытаний и измерений;
- соблюдение требований системы стандартов безопасности труда  $(CCBT)$ :
- соблюдение метрологического обеспечения;
- выполнение правил ПТБ, ПТЭ, ПУЭ.

Перечень прилагаемых документов:

 $1_{-}$ Положение  $\overline{00}$ электролаборатории со структурной схемой административно-технической подчиненности лаборатории и персонала;

- 2. Виды и объем испытаний и измерений (не менее трех);
- 3. Программы и методики проведения испытаний и измерений;

4. Документы по квалификации персонала и допуску его к испытаниям и измерениям; выписку из журнала по проверке знаний по ТБ и ПТЭ лица, ответственного за электрохозяйство;

5. Акт проверки готовности электролаборатории к эксплуатации;

6. Принципиальные электрические схемы испытательных и измерительных станций, стендов, установок;

7. Заводские паспорта на испытательное оборудование и средства измерений;

8. Документы о поверке средств измерений;

9. Утвержденный комплект средств защиты и плакатов по технике безопасности.

Руководитель организации \_\_\_\_\_\_\_\_\_\_\_\_\_\_\_\_\_\_\_\_\_ \_\_\_\_\_\_\_\_\_\_\_\_\_\_\_\_\_\_\_\_

 $\overline{( \Phi.M.O.)}$ 

Приложение № 3

Начальнику ТУ

На бланке предприятия Госэнергонадзора или угловой штамп  $\frac{1}{4}$   $\frac{1}{200}$   $\frac{1}{1}$   $\frac{1}{200}$   $\frac{1}{1}$ 

#### **3ASBKA**

В целях упорядочения эксплуатации, а также предупреждения электротравматизма прошу провести экспертизу состояния передвижной лаборатории **BHCOKOROTHTHEIX** испытаний

(тип лаборатории)

с переносным комплектом приборов.

(наименование организации)

(адрес, телефон, платежные реквизиты)

(фамилия, имя отчество руководителя)

Оплату за экспертизу лаборатории гарантируем.

Руководитель организации

(подпись)

 $\overline{(\Phi.M.O.)}$ 

Приложение № 4

Утверждаю Руководитель организации

 $\frac{1}{200}$  r.

#### Положение о лаборатории высоковольтных испытаний

#### 1. Общие положения

1.1 Лаборатория высоковольтных испытаний (далее по тексту лаборатория) структурным является подразделением

(наименование организации)

1.2 Руководство лабораторией осуществляет начальник лаборатории.

1.3 В своей деятельности персонал лаборатории руководствуется настоящим положением, а также лействующим в РФ законодательством.

#### 2. Основные залачи

 $2.1$ Лаборатория предназначена для проведения испытаний оборудования и распределительных устройств подстанций напряжением до 35 кВ; силовых кабельных линий напряжением до 10 кВ, а также для определения мест повреждения силовых кабелей напряжением до 35 кВ на организаций перелвижной лаборатории объектах при помоши высоковольтных испытаний

(указать тип лаборатории высоковольтных испытаний)

и приборов дополнительной комплектации.

#### 3. Функции

3.1 Лаборатория выполняет следующие функции, необходимые для реализации поставленных задач:

3.1.1 Поддержание в надлежащем состоянии образцовых и рабочих средств измерений, принадлежащих лаборатории.

3.1.2 Проведение периодических промышленных измерений:

- · измерение сопротивления изоляции,
- · измерение сопротивления заземления,
- · измерение омического сопротивления обмоток электрических машин и трансформаторов;

3.1.3 Проведение высоковольтных испытаний :

- · испытание повышенным выпрямленным напряжением до 70 кВ, с измерением тока утечки;
- испытания повышенным переменным напряжением до 100кВ;

3.1.4 Измерение емкости и тангенса угла диэлектрических потерь высоковольтной изоляции по « прямой» и «перевернутой» схемам.

3.1.5 Поиск мест повреждений в силовых кабелях:

- · прожигание поврежденной изоляции силовых кабелей,
- · определение места повреждения акустическим методом,
- · определение трассы кабельных линий и определение места повреждения индукционным методом,
- · измерение расстояния до места повреждения кабеля методом колебательного разряда,
- · определение расстояния до места повреждения кабеля импульсным методом.
- · определение расстояния до места повреждения кабеля методом "arc reflection" («отраженной дуги» или «безпрожиговым методом»).
- · определение места повреждения кабеля методом «частичных разрядов».

#### **4. Права**

4.1 Лаборатория имеет право на выполнение электроиспытательных, электроизмерительных и других работ в процессе монтажа, наладки, ремонта, ввода в эксплуатацию и эксплуатации электроустановок, предусмотренных требованиями ПТЭ, ПУЭ, ПТБ, в соответствии с Объемами и нормами испытаний электрооборудования, с правом оформления актов и протоколов проведенных работ.

4.2 Начальник лаборатории имеет право контролировать соблюдение:

- требований технологической дисциплины при проведении приемо-сдаточных испытаний ЛВИ HVT;
- требований при проведений испытаний средств защиты;
- техники безопасности;
- пожарной безопасности.

#### **5. Организация управления**

5.1 Начальник лаборатории назначается на должность и освобождается от должности руководителем организации.

5.2 Начальник лаборатории подчиняется непосредственно главному энергетику (либо главному инженеру) предприятия.

5.3 Персонал лаборатории должен иметь группу допуска по электробезопасности не ниже четвертой.

5.4 Численный состав лаборатории определяется штатным расписанием исходя из объемов выполняемых работ и должен состоять не менее чем из двух человек.

5.5 Персонал лаборатории в своей работе руководствуется должностными инструкциями, производственными инструкциями, настоящим положением, приказами по предприятию и законодательными актами.

#### **6. Взаимоотношения**

6.1 Персонал лаборатории регламентирует свои взаимоотношения с подразделениями организации, сторонними предприятиями и органами энергонадзора в соответствии с требованиями настоящего положения и нормативными документами Горгосэнергонадзора.

#### **7. Ответственность**

7.1 Начальник лаборатории несет ответственность за выполнение лабораторией возложенных на нее задач, за качественное и своевременное выполнение закрепленных функций.

7.2 Начальник лаборатории несет ответственность

- за поддержание в надлежащем состоянии средств измерений и испытаний, принадлежащих лаборатории;
- за своевременное проведение ремонта и поверки средств измерений лаборатории;
- за правильность ведения и оформления технической документации лаборатории;
- за своевременную перерегистрацию лаборатории в органах Госэнергонадзора.

Разработал: Начальник лаборатории Согласовано: Главный энергетик предприятия

 $\mathcal{L}_\text{max}$  and  $\mathcal{L}_\text{max}$  and  $\mathcal{L}_\text{max}$  and  $\mathcal{L}_\text{max}$  and  $\mathcal{L}_\text{max}$ 

СОГЛАСОВАНО Главный энергетик организации<br>"200 г  $200 \quad r$ .

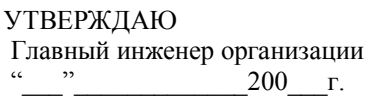

#### **Виды и объем испытаний и измерений выполняемых лабораторией \_\_\_\_\_\_\_\_\_**

(тип, марка)

#### **1. Периодические промышленные испытания:**

- · измерение сопротивления заземляющих устройств;
- · проверка наличия цепи между заземлителями и заземляемыми элементами;
- · измерение сопротивления изоляции;
- · определение удельного сопротивления грунта.

#### **2. Высоковольтные испытания электрооборудования:**

- · испытания повышенным напряжением постоянного и переменного тока электрооборудования и кабелей до 10 кВ;
- · измерение тока утечки;
- · измерение сопротивления изоляции обмоток электрических машин;
- · отыскание повреждений в кабельных сетях до 10 кВ;
- · определения расстояния до места повреждения на кабельных линиях;
- · прожигание и дожигание дефектных мест в кабелях.

#### **3. Отыскание и определение трассы кабельных линий.**

Начальник лаборатории

(подпись) (Ф.И.О.)

Согласовано Утверждаю Инспектор ТУ Госэнергонадзора Главный инженер организации

"\_\_\_\_"\_\_\_\_\_\_\_\_\_\_200\_\_г. "\_\_\_"\_\_\_\_\_\_\_\_\_\_200\_\_г.

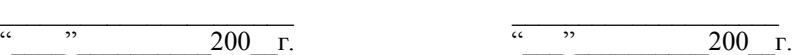

#### **ПРОГРАММА**

#### **проведения измерений и испытаний электролабораторией**

#### **1. Условия выполнения работ по испытаниям и измерениям**

1.1 Работы выполняются в соответствии с требованиями Инструкции по охране труда для персонала лаборатории высоковольтных испытаний (Приложение к программе № 1) на основании распоряжения и нарядадопуска (Приложение к программе № 2 ) , подписываемых главным энергетиком организации с оформлением заявки на производство работ.

1.2 Работа производится персоналом электротехнической лаборатории согласно штатного состава в соответствии с Приложением к программе № 3.

1.3 При выполнении работ используются приборы дл. испытаний и измерений в соответствии с перечнем Приложения к программе № 4.

1.4 Ответственность за выполнение программы измерений и испытаний несет начальник электротехнической лаборатории.

#### **2. Порядок выполнения работ**

2.1 Порядок проведения работ определен в соответствии с<br>ликой провеления испытаний и измерений лабораторией "Методикой проведения испытаний и измерений лабораторией высоковольтных испытаний" (Приложение к программе № 5 ).

#### **3. Схемы измерений и испытаний**

3.1 Для проведения измерений и испытаний используются принципиальные электрические схемы испытательных и измерительных станций, стендов, установок в соответствии с Приложением (Схемы предоставляются в приложении к программе).

#### **Разработал:**

Начальник электротехнической лаборатории

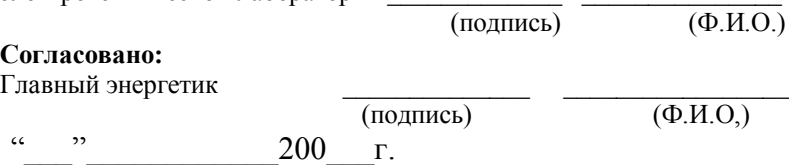

Приложение к программе № 1

Утверждаю Руководитель организации

 $\frac{1}{\sqrt{2}}$  $\overline{\cdot}$  $\overline{200}$   $\overline{r}$ 

#### **ИНСТРУКЦИЯ**

#### по охране труда для персонала лаборатории высоковольтных испытяний

#### 1. Общие требования безопасности

1.1 Персонал, обслуживающий (эксплуатирующий) лабораторию лолжен быть:

- $\bullet$ не моложе 18 лет:
- прошелший мед. осмотр (не имеющий увечий и болезней стойкой формы);
- имеющий группу по эл/безопасности не ниже 4 у руководителя работ, и не ниже 3 - у остальных членов бригады;
- прошедший специальную подготовку и проверку знаний схем испытаний и главы Проведение испытаний оборудования и измерений" правил техники безопасности при эксплуатации электроустановок потребителей (лалее по тексту - ПТБ при ЭЭП):
- имеющий практический опыт проведения испытаний в условиях  $\bullet$ действующих эл/установок;
- имеющий отметку о допуске в удостоверении.

Персонал, эксплуатирующий лабораторию, допускается к работе после прохождения вводного инструктажа и первичного инструктажа по технике безопасности на рабочем месте.

 $1.2 \text{}$  Весь работающий персонал обязан соблюдать Правила внутреннего трудового распорядка, выполнять режимы труда и отдыха, не допускать нарушений трудовой и производственной дисциплины.

1.3 Основными опасными факторами при проведении испытаний эл/оборудования, определяющими исход поражения измерений  $\mathbf{M}$ эл/током являются:

- величина тока и напряжения,  $\bullet$
- продолжительность воздействия эл/тока,  $\bullet$
- сопротивление тела,
- петля (путь) тока,  $\bullet$
- · прерывистость тока,
- · род и частота тока,
- · психологический фактор (готовность к удару).

Во избежании поражения эл/током эксплуатация лаборатории должна производиться в строгом соответствии с ПТБ при ЭЭП. Для этого:

- · все высоковольтное оборудование должно быть размещено в высоковольтном отсеке;
- · доступ в высоковольтный отсек ограничен (двери оборудованы электрической блокировкой, обеспечивающей автоматическое снятие напряжения со стороны питания высоковольтных установок и наложение заземления на высоковольтный вывод главного переключателя и высокопотенциальный вывод разрядного сопротивления при открывании дверей);
- · лаборатория должна быть обеспечена дополнительной комплектацией, в состав которой входят и средства защиты (указатели высокого и низкого напряжения, штанга оперативная, коврик диэлектрический, перчатки диэлектрические, боты диэлектрические, штанга высоковольтная, штырь заземления).

1.4 Лица, получившие средства защиты в индивидуальное пользование, отвечают за их правильную эксплуатацию и своевременную отбраковку.

1.5 Персонал лаборатории обязан выполнять требования "Правил Пожарной безопасности РФ" и соблюдать "Инструкцию по противопожарному режиму".

1.6 При несчастном случае необходимо немедленно прекратить работу и оказать первую помощь пострадавшему. Основными условиями успеха при оказании первой медицинской помощи являются спокойствие, находчивость, быстрота действий и умение подающего помощь.

О каждом несчастном случае незамедлительно сообщить своему непосредственному руководителю.

1.7 Несоблюдение данной инструкции является нарушением ст. 10 "Обязанности работника по обеспечению охраны труда" Основ законодательства РФ об охране труда.

22

#### **2. Требования безопасности перед началом работ**

2.1 Перед началом работы должны быть выполнены все организационные и технические мероприятия, обеспечивающие безопасное проведение работ.

2.2 Все работы по проведению приемо-сдаточных и профилактических испытаний, определения мест повреждения эл/оборудования, высоковольтных линий до 35 кВ, кабельных линий до 10 кВ, выполнять по наряду с допуском к работе.

2.3 По прибытии на место работы необходимо произвести внешний осмотр аппаратуры и оборудования на предмет:

- · отсутствия механического повреждения аппаратуры и оборудования,
- · целостности изоляционных покрытий проводов и кабелей,
- · надежности соединения заземляющих проводников с аппаратурой и оборудованием и контуром заземления лаборатории.

2.4 Проверить автоматические выключатели и рубильник на сетевом пульте управления (они должны быть установлены в положение "выключено").

2.5 Проверить наличие и исправность световой и звуковой сигнализации, установленной снаружи кузова лаборатории.

2.6 Снимать наложенные заземления и накладывать их снова можно только по указанию руководителя испытаний.

2.7 При работе с импульсно-волновым генератором и прожигающей установкой высоковольтный экранированный кабель должен быть размотан с барабана полностью.

2.8 Для предотвращения случайного проникновения посторонних лиц на место производства работ необходимо установить ограждение, вывесить предупредительные плакаты и обеспечить наружное наблюдение специалистами с группой по эл/безопасности не ниже 2.

Лицо, обеспечивающее наружное наблюдение, покинуть пост наблюдения может только с разрешения производителя работ.

2.9 Убедиться в готовности средств индивидуальной защиты.

2.10 Допуск на проведение работ разрешен только после удаления с рабочих мест других бригад, работающих на подлежащем испытанию оборудовании и сдаче ими наряда.

23

#### 3. Требования безопасности во время работы

3.1 Во время работы будьте внимательны, не отвлекайтесь сами и не отвлекайте других. Не допускайте на рабочее место лиц, не имеющих отношения к работе.

3.2 Пользуйтесь ТОЛЬКО исправным инструментом, эл/измерительными приборами и защитными средствами, контролируйте их состояние.

 $Bo$ время производства измерений не касаться приборов. проводов и измерительных трансформаторов.

3.3 Наложение и снятие заземления испытательной установки, установки присоединение  $\mathbf{u}$ отсоединение проводов  $\overline{or}$  $\mathbf{K}$ испытываемому объекту производить в диэлектрических перчатках.

3.4 При эксплуатации ЛВИ НУТ в холодное время года (при  $t^0$ воздуха ниже  $10^{0}$  C) перед началом работы прогреть помещение кузова лаборатории помошью вхоляших  $\mathbf{c}$  $\mathbf{R}$ комплект поставки эл/нагревательных приборов. При этом нелопустимо появление конденсата или инея на высоковольтном оборудовании.

3.5 В случае, если для подключения к объекту испытания используется кабель (провод), не выдерживающий рабочее напряжение источника высокого напряжения, его необходимо прокладывать на изоляционных штангах, входящих в комплект поставки лаборатории.

3.6 Перед подачей испытательного напряжения на испытываемый объект необходимо:

- проверить, все ли члены бригады находятся на указанных  $\bullet$ местах:
- удалены ли посторонние лица;
- сделать предупреждение бригаде словами "подаю напряжение" и убелиться. что предупреждение услышано всеми членами бригады;
- снять заземление (заземляющую штангу) с высоковольтного вывода и включить рубильник для подачи напряжения;
- включить установку и приступить к испытанию.

3.7 С момента снятия заземления вся испытательная установка, включая объект испытания и соединительные провода, считается под напряжением.

3.8 Во время проведения испытаний категорически запрещается открывать двери ограждений, отвлекать обслуживающий персонал, проводящий испытание, выполнять какие-либо работы вблизи от места испытания.

3.9 При работе с мегаомметром запрещается прикасаться к токоведущим частям, к которым он присоединен. После окончания работы необходимо снять остаточный заряд с проверяемого оборудования посредством его кратковременного заземления.

3.10 Не производить измерений мегаомметром:

- · на одной цепи двухцепных линий напряжением выше 1000 В, в то время, когда другая цепь находится под напряжением,
- · на одноцепной линии, если она идет параллельно с работающей линией напряжением выше 1000 В,
- · во время грозы или при ее приближении.

3.11 При работе с измерительными клещами и измерительными штангами во время измерений нельзя нагибаться к амперметру для отсчета показаний, касаться приборов, проводов, измерительных трансформаторов.

3.12 Минимальное допустимое расстояние от частей оборудования и шин, находящихся под испытательным напряжением, до токоведущих частей, находящихся под рабочим напряжением должно быть:

- при номинальном напряжении установки до 10 кВ не менее 15 см,
- при номинальном напряжении установки 20 кВ не менее 25 см.

3.13 Эксплуатация ЛВИ HVT должна производиться в строгом соответствии с ПТБ при ЭЭП. Результаты испытаний заносятся в протокол.

#### **4. Требования безопасности в аварийных ситуациях**

4.1 При возникновении аварийной ситуации необходимо немедленно принять меры к ликвидации аварии и сообщить о происшедшем руководителю.

4.2 При возникновении пожара немедленно обесточить эл/оборудование, сообщить о пожаре по телефону 01, принять меры к спасению материальных ценностей.

4.3 При несчастном случае (поражение эл/током) соблюдайте последовательность оказания первой помощи:

- · устранить воздействие на организм повреждающих факторов, угрожающих здоровью и жизни пострадавшего (освободить от действия эл/тока), оценить состояние пострадавшего;
- · определить характер и тяжесть травмы, представляющих наибольшую угрозу для жизни пострадавшего и последовательность мероприятий по его спасению;
- · выполнить необходимые мероприятия по спасению пострадавшего в порядке срочности (восстановить проходимость

дыхательных путей, провести искусственное дыхание, наружный массаж сердца);

- поддержать основные жизненные функции пострадавшего до  $\bullet$ прибытия медицинского работника;
- вызвать скорую медицинскую помощь или врача, либо принять меры для транспортировки пострадавшего.

4.4 При поражении эл/током смерть часто бывает клинической ("мнимой"), поэтому никогда не следует отказываться от оказания помощи пострадавшему.

#### 5. Требование безопасности по окончании работы

5.1 По окончании работ (испытаний) необходимо:

- снизить напряжение испытательной установки до нуля,
- отключить рубильник испытательной установки от сети,  $\bullet$
- разрядить токоведущие части, и убедившись в полном отсутствии на них заряда, сообщить бригаде "напряжение снять",
- отсоединить провода, снять ограждение и предупредительные плакаты

5.2 При проведении разрядки токоведущих частей пользоваться диэлектрическими перчатками, защитными очками, изолирующим основанием

5.3 Разобрать измерительную схему, убрать эл/приборы  $\overline{M}$ инструмент.

5.4 Доложить руководителю о выполненной работе, о всех недостатках, обнаруженных во время работы.

Инструкцию разработал:

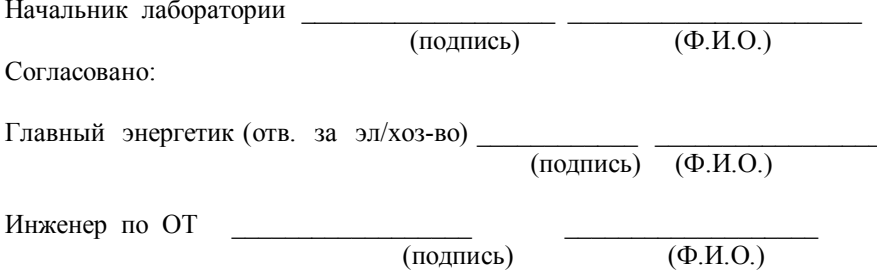

Приложение к программе № 2

Для работ в электроустановках

(наименование предприятия)

Подразделение

**Наряд-допуск №\_\_\_\_\_\_**

\_\_\_\_\_\_\_\_\_\_\_\_\_\_\_\_\_\_\_\_\_\_\_\_\_\_\_\_\_\_\_\_\_\_\_

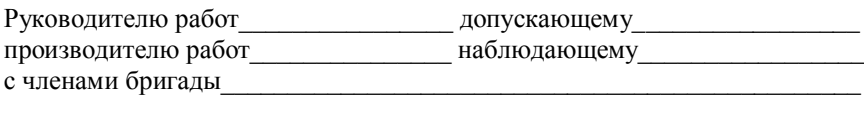

\_\_\_\_\_\_\_\_\_\_\_\_\_\_\_\_\_\_\_\_\_\_\_\_\_\_\_\_\_\_\_\_\_\_\_\_\_\_\_\_\_\_\_\_\_\_\_\_\_\_\_\_\_\_\_\_\_\_\_\_\_\_\_\_ \_\_\_\_\_\_\_\_\_\_\_\_\_\_\_\_\_\_\_\_\_\_\_\_\_\_\_\_\_\_\_\_\_\_\_\_\_\_\_\_\_\_\_\_\_\_\_\_\_\_\_\_\_\_\_\_\_\_\_\_\_\_\_\_

поручается\_\_\_\_\_\_\_\_\_\_\_\_\_\_\_\_\_\_\_\_\_\_\_\_\_\_\_\_\_\_\_\_\_\_\_\_\_\_\_\_\_\_\_\_\_\_\_\_\_\_\_\_\_\_\_

Работу начать: дата\_\_\_\_\_\_\_\_\_\_\_\_ время\_\_\_\_\_\_\_\_\_\_\_\_ Работу закончить: дата\_\_\_\_\_\_\_\_\_\_\_\_ время \_\_\_\_\_\_\_\_\_\_\_\_\_

#### **Меры по подготовке рабочих мест**

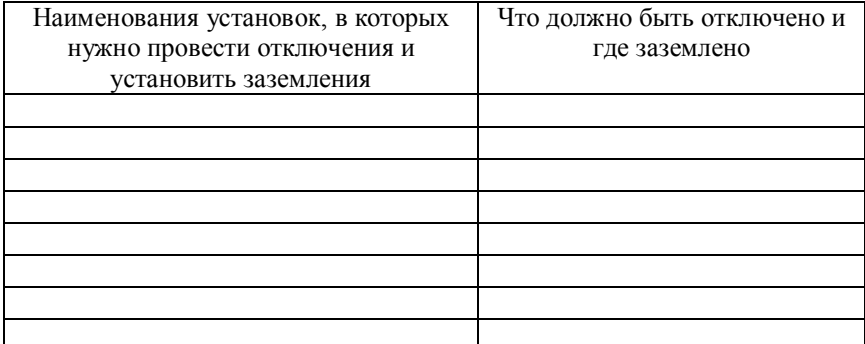

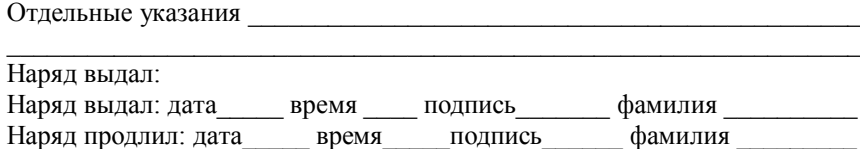

# **Разрешение на подготовку рабочих мест и на допуск**

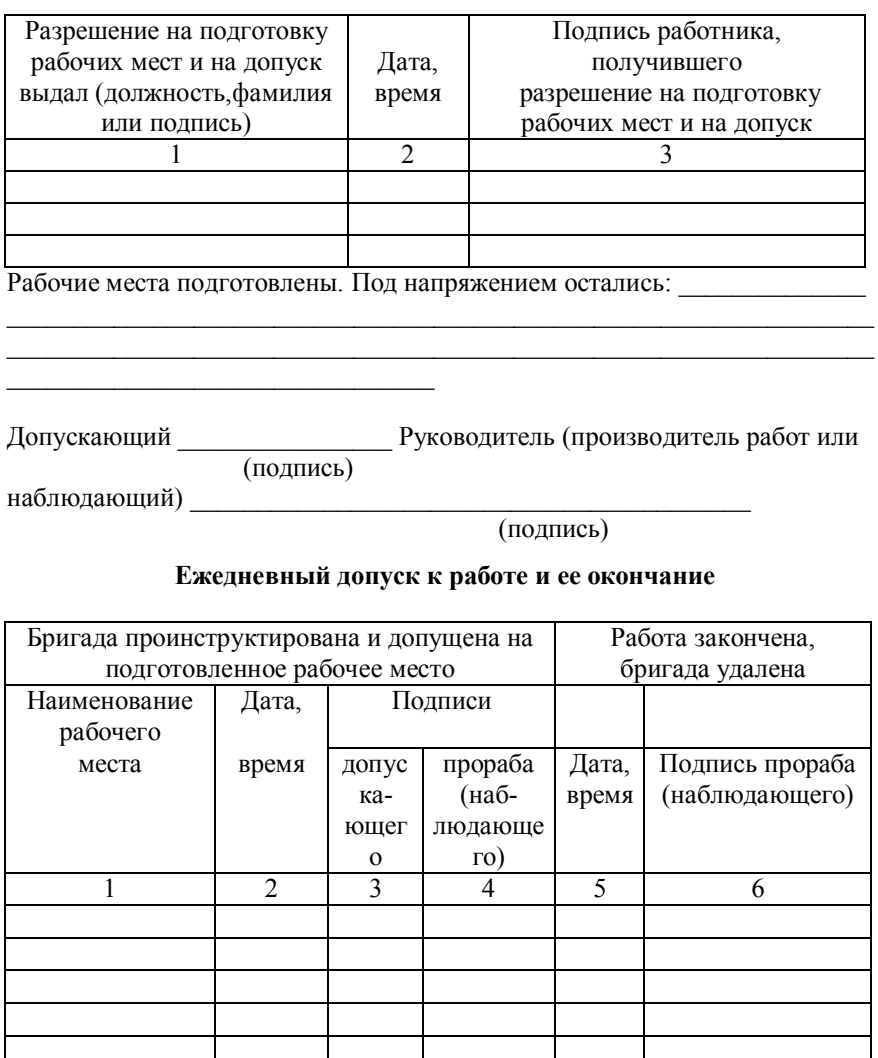

#### **Изменение в составе бригады**

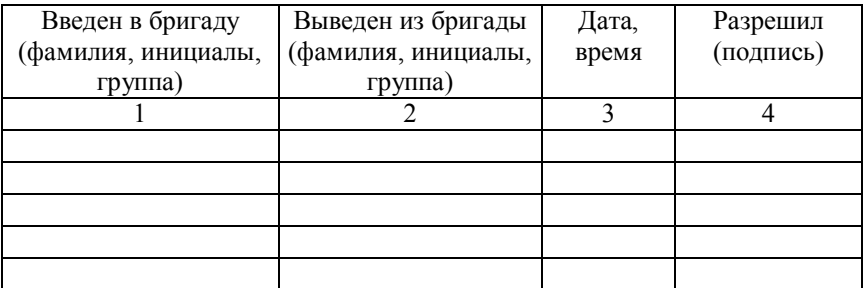

Работа полностью закончена, бригада удалена, заземления, установленные бригадой сняты.

Сообщено (кому)\_\_\_\_\_\_\_\_\_\_\_\_\_\_\_\_\_\_\_\_\_\_\_\_\_\_\_\_\_\_\_\_\_\_\_\_\_\_\_\_\_\_\_\_\_\_\_\_\_

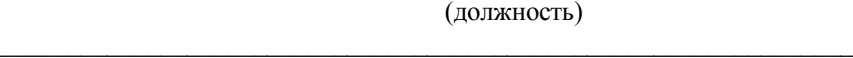

(фамилия)

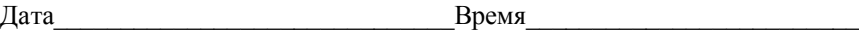

Производитель работ (наблюдающий) **\_\_\_\_\_\_\_\_\_\_\_\_\_\_\_\_\_\_\_\_\_\_\_\_\_\_\_\_\_\_\_**

Руководитель работ

(подпись)

(подпись)

Приложение к программе № 3 Приложение к программе № 3<br>*Образец* 

Данные о составе специалистов электротехнической лаборатории **Данные о составе специалистов электротехнической лаборатории**

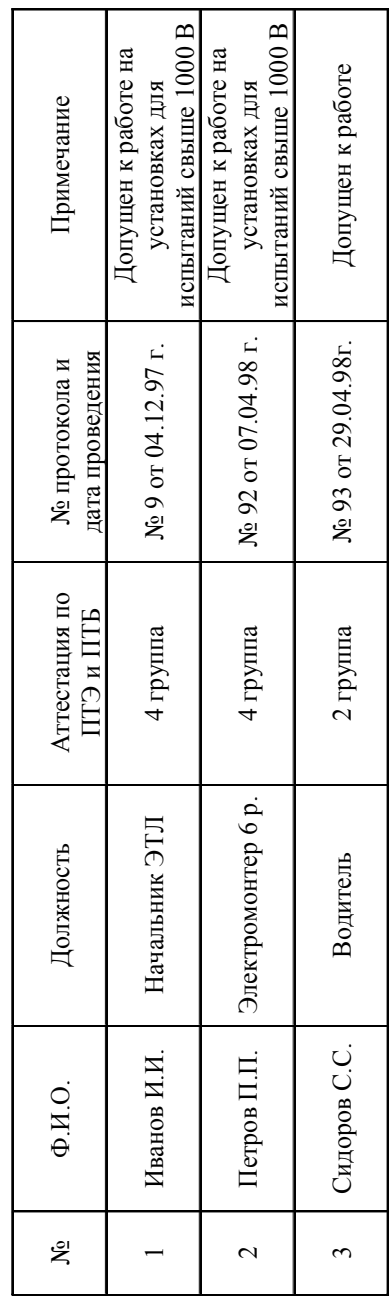

Начальник ЭТЛ Иванов И.И. Начальник ЭТЛ

Иванов  $M.H$ .

30

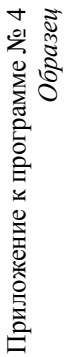

# Перечень испытательного оборудования и средств измерений **Перечень испытательного оборудования и средств измерений**

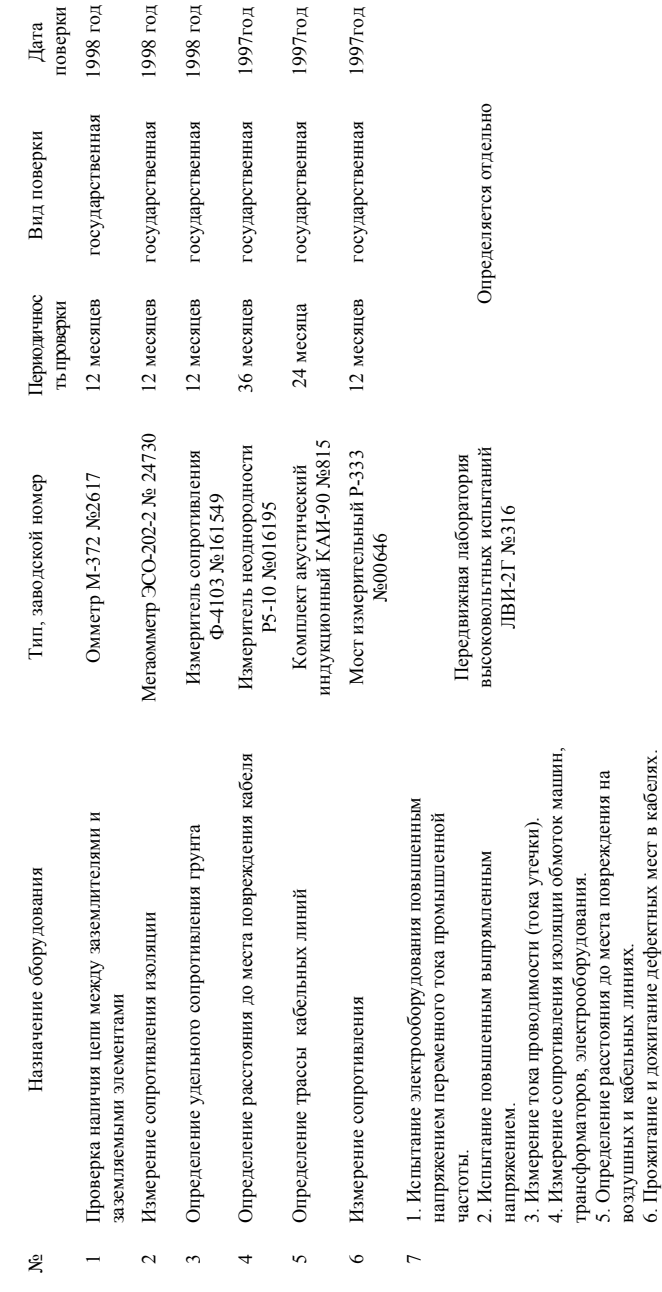

31

Начальник ЭТЛ \_\_\_\_\_\_\_\_\_\_\_\_\_\_\_\_ \_\_\_\_\_\_\_\_\_\_\_\_\_\_\_ Начальник ЭТЛ

 $\overline{\left( \Phi H.0\right) }$ (подпись) (Ф.И.О.)

(подпись)

Приложение к программе № 5

#### **УТВЕРЖДАЮ**

Главный инженер организации

 $\frac{1}{200}$   $\frac{1}{200}$   $\frac{1}{200}$   $\frac{1}{200}$   $\frac{1}{200}$ 

#### **ЛАБОРАТОРИЯ ВЫСОКОВОЛЬТНЫХ ИСПЫТАНИЙ ЛВИ HVT**

 $\overline{\phantom{a}}$  ,  $\overline{\phantom{a}}$  ,  $\overline{\phantom{a}}$ 

#### МЕТОДИКА ПРОВЕДЕНИЯ ИСПЫТАНИЙ И ИЗМЕРЕНИЙ

#### **СОГЛАСОВАНО**

Инспектор государственного энергетического надзора

\_\_\_\_\_\_\_\_\_\_\_\_\_\_\_\_\_\_\_\_\_\_\_\_\_\_

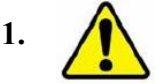

# **1. Подготовка к проведению испытаний**

1.1 По прибытии на место испытания произведите внешний осмотр аппаратуры и оборудования лаборатории.

1.2 Обеспечьте невозможность приближения посторонних лиц к месту испытания. Для этого установите ограждения лаборатории и объекта испытания, вывесьте предупредительные плакаты и обеспечьте наружное наблюдение специалистами с квалификационной группой по электробезопасности не ниже второй.

 1.3 Убедитесь, что на объекте испытания закончены работы и оттуда удалены люди. Проверьте отсутствие напряжения на объекте с помощью указателя высокого напряжения, входящего в комплект лаборатории.

1.4 Подсоедините проводник с барабана рабочего заземления к магистрали заземления объекта испытания. Второй конец проводника соедините с шиной заземления лаборатории.

1.5 Отмотайте кабель защитного заземления на необходимую длину и подсоедините его к контуру заземления подстанции. На этом кабеле расположены металлические втулки, служащие для подключения к защитному заземлению лаборатории. Кабель заземления закрепите в заземляющий зажим таким образом, чтобы обеспечить хороший контакт металлической втулки с заземляющим зажимом. При этом кабель должен иметь минимальный запас по длине с целью минимизации активного и индуктивного сопротивлений.

Кузов может быть также подсоединен к любой заземленной металлической конструкции, кроме конструкции объекта испытания.

**1.6.** Установите органы управления лаборатории в исходное положение. Для этого:

- 1. включите "массу" автомобиля;
- 2. отключите автоматические выключатели на генераторе ГВИ-2000М, установке УП-7М, блоке ИДП и панели низковольтных измерений;
- 3. отключите рубильник на вводном блоке.

**1.7.** Размотайте сетевой кабель питания лаборатории с барабана и подключите к сети 220В 50Гц.

**1.8.** Включите рубильник с видимым разрывом контактов на вводном блоке. После этого на СП вольтметр должен показать напряжение сети и загореться светодиод «**Сеть**»**.**

Освещение лаборатории может осуществляться как от аккумулятора автомобиля, так и от сети через понижающий трансформатор. Выбор питающего напряжения для освещения осуществляется тумблером с пульта управления.

**Внимание! При неисправном контуре заземления светодиоды «U», «Ω» на панели управления, сигнализирующие о неисправностях в цепях рабочей и защитной земли, гореть не должны. Горение светодиодов сигнализирует об исправности заземления.**

Защитный модуль БКЗ используется для проверки надежности соединения «рабочая земля – защитная земля» и отключения лаборатории, когда напряжение на корпусе машины достигает опасного значения (выше 24В).

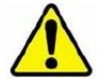

### **РАБОТАТЬ БЕЗ ЗАЗЕМЛЕНИЯ ЛАБОРАТОРИИ КАТЕГОРИЧЕСКИ ЗАПРЕЩАЕТСЯ !**

1.6 Установите органы управления лаборатории в исходное положение. Для этого:

1.6.1 Отключите вводной рубильник;

1.6.2 Автоматические выключатели блоков БНИ, ГВИ, УП, ИДП установите в положение «**0**»;

1.6.3 Переключатели на пульте управления установите в нейтральное положение;

1.7 Подключите питающий кабель сетевого барабана к источнику 220 В 50 Гц.

1.7.1 Включите вводной рубильник. После этого на СП вольтметр должен показать напряжение сети и загореться светодиод **СЕТЬ.**

Теперь можно включить электротепловентилятор. Освещение лаборатории может осуществляться как от аккумулятора автомобиля, так и от сети через понижающий трансформатор. Выбор питающего напряжения для освещения осуществляется тумблером.

1.8 Произведите проверку работы блокировки, световой и звуковой сигнализации:

 1.8.1 высоковольтный переключатель HVS-60/3 (HVS-60/1) установить в положение «**ВИ**» согласно таблице, расположенной на пульте управления, **Главный переключатель** на сетевом пульте поставьте в положение **ВИ**;

1.8.2 закройте входную дверь в высоковольтный отсек;

 1.8.3 нажмите кнопку «**Пуск»** на сетевом пульте, при этом должен загореться светодиод «**Пуск»** на сетевом пульте, должна включиться лампа световой сигнализации на кузове, прозвучать короткий гудок сирены и от высоковольтного переключателя должен отойти замыкатель;

· приоткройте дверь до момента срабатывания концевого выключателя, блокировка должна сработать. При этом должна погаснуть лампа световой сигнализации, наложиться замыкатели и погаснуть светодиод «**Пуск»** на сетевом пульте.

 В случае срабатывания блокировки при открывании двери на расстояние больше 200 мм отрегулируйте соответствующий концевой выключатель.

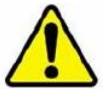

#### **Внимание! РАБОТАТЬ С НЕИСПРАВНОЙ** БЛОКИРОВКОЙ И СВЕТОВОЙ ИЛИ **СИГНАЛИЗАЦИЕЙ ЗАПРЕЩАЕТСЯ!**

1.8.4 Верните органы управления в исходное положение, согласно п.1.6 настоящего описания.

1.8.5 При эксплуатации лаборатории при пониженной температуре внутри кузова не должно быть конденсации влаги.

1.8.6 После окончания работ наложите заземление на испытуемый объект и отключите соединительные кабели и провода.

#### **2. Испытание повышенным переменным напряжением**

2.1 Выведите провод с изолированного барабана главного переключателя через винипластовый вывод, установленный в отверстие в стекле окна кузова. Подключите провод к испытуемому объекту.

**В случае удаленности объекта испытания провод должен быть подвешен на изолирующих штангах, так как изоляция провода не выдерживает испытательного напряжения.**

Подключите начало провода изолированного барабана к выходу главного переключателя.

При испытании переменным напряжением высоковольтный экранированный кабель не используется, поэтому отсутствует рабочее заземление, в качестве которого в лаборатории применяется экран высоковольтного кабеля. В этом случае необходимо организовать дополнительное рабочее заземление между клеммой рабочей земли лаборатории и землей объекта испытания дополнительным изолированным проводом сечением не менее 6 мм2.

Если при испытаниях не организовано рабочее заземление, то в этом случае для сохранения работоспособности блока БКЗ, а значит и лаборатории, необходимо соединить перемычкой клеммы **ЗАЩИТ. ЗЕМЛЯ** и **РАБ. ЗЕМЛЯ** блока БКЗ.

2.2 Установите главный переключатель в положение **БВИ**. (Для лабораторий без индекса "М").

2.3 Установите переключатель на сетевом пульте в положение **ВИ.** Включите вводной рубильник и на сетевом пульте СП нажмите кнопку **ВКЛ,** при этом должен отойти замыкатель от главного переключателя.

2.4 Переключатель «~**, =**» на блоке **БВИ** поставить в положение «~», при этом должен отойти замыкатель от разрядного сопротивления, затем нажать на кнопку **ПУСК,** при этом должен загореться соответствующий световой индикатор.

2.5 Поднять высокое переменное напряжение путем нажатия на кнопку "-", напряжение контролировать по киловольтметрам блока **БВИ**.

2.6 По окончании испытаний понизить испытательное напряжение до нуля путем нажатия на кнопку "Ї" и выключить блок **БВИ**, нажав на кнопку **СТОП,** при этом должен наложиться замыкатель на разрядное сопротивление.

Нажать кнопку **СТОП** на сетевом пульте, при этом должен наложиться второй замыкатель.

2.7 Вернуть органы управления лаборатории в исходное положение согласно п $1.6$ .

#### **3. Испытание повышенным выпрямленным напряжением**

3.1. Выведите высоковольтный кабель с барабана через кабельный канал в стенке кузова и подключите к испытуемому объекту.

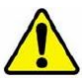

# **Кабель с барабана должен быть размотан полностью.**

Второй конец кабеля подключите к главному переключателю: центральную жилу - к выходу ГП, а экран - к клемме с маркировкой "Э" под главным переключателем.

3.2. Установите главный переключатель в положение **БВИ**. (Для лабораторий без индекса "М").

3.3 Установите переключатель на сетевом пульте в положение **ВИ.** Включите вводной рубильник и на сетевом пульте СП нажмите кнопку **ВКЛ,** при этом должен отойти замыкатель от главного переключателя.

3.4 Переключатель «~**, =**» на блоке **БВИ** поставить в положение «**=**», при этом должен отойти замыкатель от разрядного сопротивления, затем нажать на кнопку **ПУСК,** при этом должен загореться соответствующий световой индикатор.

3.5. Поднять высокое переменное напряжение путем нажатия на кнопку "-", напряжение контролировать по киловольтметру блока **БВИ**. При достижении напряжения 72 ± 2 кВ сработает реле напряжения, и испытательное напряжение автоматически снимется с объекта испытания.

Измерение тока утечки (сквозной проводимости) производить по микроамперметру на панели блока БВИ. Измерение производится путем нажатия на клавишу, соответствующую выбранному диапазону, начиная с максимального предела измерения.

#### **Категорически запрещается измерять ток сквозной проводимости во время поднятия высокого напряжения, т.к. это может привести к выходу из строя микроамперметра в момент пробоя изоляции!**

3.6 По окончании испытаний понизить испытательное напряжение до нуля путем нажатия на кнопку "Ї" , дождаться снятия емкостного заряда с объекта испытания, следя за показаниями киловольтметра и выключить блок **БВИ**, нажав на кнопку **СТОП,** при этом должен наложиться

замыкатель на разрядное сопротивление.

Нажать кнопку **СТОП** на сетевом пульте, при этом должен наложиться второй замыкатель.

3.7 Вернуть органы управления лаборатории в исходное положение согласно п.1.6.

# **4. Прожигание поврежденной изоляции силовых кабелей**

4.1 Выполните требования п. 3.1. настоящей методики.

4.2 Установите главный переключатель в положение **УП**. ( Для лабораторий без индекса "М").

4.3 Включите вводной рубильник. Установите переключатель сетевого пульта в положение **ВИ** ( для лабораторий с индексом "М" - **УП**) и нажмите кнопку **ВКЛ**. При этом от выхода ГП должен отойти замыкатель.

4.4 Включить автоматический выключатель на передней панели установки, при этом должен загореться световой индикатор **СЕТЬ** и отойти второй замыкатель от главного переключателя**.**

4.5 Выберите при помощи переключателя "**1-5**" необходимую ступень для прожига изоляции кабеля, для этого ручку переключателя вытянуть на себя до упора повернуть до совмещения с риской,

соответствующей номеру выбранной ступени, затем нажать на ручку и углубить ее до упора.

4.6 Включите высокое напряжение, нажав кнопку **ПУСК.** При этом должен загореться индикатор **ВЫСОКОЕ НАПРЯЖЕНИЕ.**

4.7 Наблюдайте за показаниями стрелочных индикаторов. Если показания индикатора **А** устойчиво находится в конце шкалы, а индикатора **kV** в начале шкалы, то необходимо выключить установку кнопкой **СТОП** и перейти на более низкую ступень по напряжению (см. таблицу 1) и повторно включить установку.

В зависимости от методов дальнейшего поиска места повреждения (акустический или индукционный), добейтесь выбором ступеней оптимального переходного сопротивления поврежденной изоляции.

Таблица 1

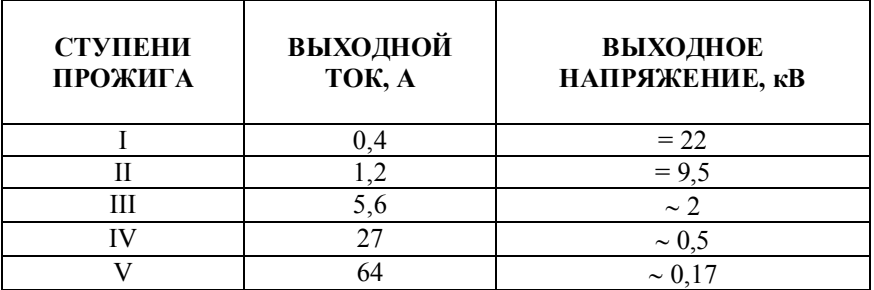

4.8 Отключите установку, нажав кнопку **СТОП** и переведя ручку автоматического выключателя в положение **ВЫКЛ,** при этом должен наложиться замыкатель на разрядное сопротивление. Нажмите кнопку **СТОП** на сетевом пульте, при этом должен наложиться второй замыкатель.

4.9 Верните органы управления в исходное положение согласно п.1.6. настоящей методики.

# **5. Определение расстояния до места повреждения в кабельных линиях импульсным методом.**

**.5.1.** Для определения места повреждения в кабельной линии импульсным методом лаборатория может быть укомплектована рефлектометром Рейс-305 или другим аналогичным прибором, который устанавливается в лаборатории в отсеке оператора. Этот прибор позволяет значительно ускорить и упростить отыскание повреждений в линиях всех типов с очень высокой точностью. Он может быть использован для решения следующих задач:

- измерение длин линий;
- измерение расстояния до места повреждения или неоднородностей линий;
- · автоматизированного измерения волнового сопротивления линии;
- · автоматизированного измерения коэффициента укорочения.

**5.2.** Измерения рефлектометром производятся через высоковольтный кабель, для этого необходимо вывести высоковольтные испытательные кабели с барабанов и подключить к испытуемому объекту. Отводы от экранов испытательных кабелей лаборатории подсоедините к магистрали заземления объекта.

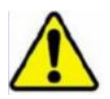

#### **Высоковольтные кабели с барабанов должны быть размотаны полностью, иначе их оболочка может быть пробита высоким напряжением.**

Жилы испытательных кабелей со стороны лаборатории подключите к высоковольтным гнездам переключателя HVS-60/3 (HVS-60/1), а отводы экранов – к его гнездам «Рабочая земля».

**5.3.** Подключите входы рефлектометра к клеммам «L1», «L2» «L3» или «N» на панели управления ГВИ) в зависимости от расположения повреждения.

**5.4.** Установите высоковольтный переключатель HVS-60/3(HVS-60/1) в положение «**ИЗМ**» согласно таблице, расположенной на пульте управления, **Главный переключатель** на сетевом пульте в – положение **ИЗМЕР** и включите лабораторию. Для этого включите рубильник на вводном блоке, затем нажмите кнопку «**Вкл**» на сетевом пульте. При этом должен загореться светодиод, включиться световая сигнализация, прозвучать короткий гудок сирены и отойти замыкатели на HVS-60/3(HVS-60/1). Затем произведите измерения рефлектометром согласно инструкции по эксплуатации на прибор.

**.5.5.** После завершения работы верните органы управления лабораторией в исходное положение согласно п.7.6 настоящего описания.

# **5.6. Определение расстояния до места повреждения в кабельных линиях методом Arc Reflection (импульснодуговым методом).**

**5.6.1.** Для определения места повреждения при наличии высокоомных дефектов кабеля используется метод Arc Reflection (импульсно-дуговой метод). Для проведения этих измерений лаборатория должна быть укомплектована рефлектометром, который устанавливается в лаборатории в отсеке оператора, генератором ударных импульсов и присоединительным устройством AR-20.

С помощью генератора высоковольтных импульсов в месте повреждения кабеля создается электрическая дуга, низкое сопротивление которой отражает зондирующий импульс рефлектометра.

**5.6.2.** Измерения рефлектометром производятся через высоковольтный кабель, для этого необходимо вывести высоковольтные испытательные кабели с барабанов и подключить к испытуемому объекту. Отводы от экранов испытательных кабелей лаборатории подсоедините к магистрали заземления объекта.

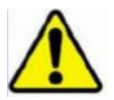

#### **Высоковольтные кабели с барабанов должны быть размотаны полностью, иначе их оболочка может быть пробита высоким напряжением.**

Жилы испытательных кабелей со стороны лаборатории подключите к высоковольтным гнездам переключателя HVS-60/3(HVS-60/1), а отводы экранов – к его гнездам «Рабочая земля».

**5.6.3.** Подключите входы рефлектометра к соответствующим клеммам «**ЗАПУСК**» и «**СИГНАЛ**» на панели управления устройством AR-20.

**5.6.4.** Установите высоковольтный переключатель HVS-60/3(HVS-60/1) в положение «**ГВИ**» согласно таблице, расположенной на пульте управления, **Главный переключатель** на сетевом пульте в – положение **ГВИ.**

**5.6.5.** Установите переключатель режимов устройства **AR-20** в положение «**Arc reflection**»**.** Для этого необходимо переключатель **AR-20** вытянуть до упора.

**5.6.6.** Включите лабораторию. Для этого включите рубильник на вводном блоке, затем нажмите кнопку «**Вкл**» на сетевом пульте. При этом должен загореться светодиод, включиться световая сигнализация, прозвучать короткий гудок сирены и отойти замыкатели на HVS-60/3(HVS-60/1).

**5.6.7.** Установите генератор высоковольтных импульсов ГВИ – 2000М в ручной режим работы.

**5.6.8.** Снимите характеристики кабельной линии в импульсном режиме согласно инструкции по эксплуатации на рефлектометр и полученную рефлектограмму сохраните в памяти рефлектометра.

**5.6.9.** Выберите на рефлектометре импульсно-дуговой режим работы (режим кратковременной дуги) согласно инструкции по эксплуатации на прибор.

**5.6.10.** Нажмите кнопку «**Пуск**» на панели управления ГВИ, при этом должен загореться красный светодиод. Поднимите плавно высокое напряжение. Если в момент срабатывания высоковольтного переключателя стрелка киловольтметра не показывает резкого уменьшения напряжения, это значит, что выходного напряжения генератора недостаточно для пробоя места повреждения, следовательно, надо увеличить выходное напряжение.

Добейтесь появления дуги в месте повреждения. О возникновении дуги говорит отраженный импульс (как от короткого замыкания), который появляется на экране рефлектометра. Затем произведите сравнение и анализ полученных рефлектограмм, руководствуясь инструкцией по эксплуатации на прибор.

**5.6.11.** После завершения работы верните органы управления лабораторией в исходное положение согласно п.7.6 настоящего описания.

**5.6.12.** По окончании испытаний смотайте высоковольтные кабели согласно указаний п. 5.4.12.

# **6. Определение трассы кабельных линий и определение места повреждения индукционным методом.**

**6.1.** Выведите высоковольтные испытательные кабели с барабанов и подключите к испытуемому объекту. Отводы от экранов испытательных кабелей лаборатории подсоедините к магистрали заземления объекта.

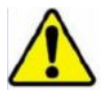

#### **Высоковольтные кабели с барабанов должны быть размотаны полностью, иначе их оболочка может быть пробита высоким напряжением.**

Жилы испытательных кабелей со стороны лаборатории подключите к высоковольтным гнездам переключателя HVS-60/3, а отводы экранов – к его гнездам «Рабочая земля».

**6.2.** Подключите выход генератора звуковой частоты к измерительным клеммам на панели управления ГВИ.

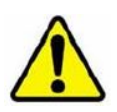

**При подключении генератора звуковой частоты к измерительным клеммам ЛВИ его выходной ток должен быть не более 15А.**

**Для работы при выходных токах генератора выше 15А необходимо извлечь генератор из лаборатории и подключить его непосредственно к объекту измерений.**

**6.3.** Установите высоковольтный переключатель HVS-60/3 в положение «**ИЗМ**» согласно таблице, расположенной на пульте управления, а **Главный переключатель** на сетевом пульте в – положение **IFL.**

**6.4.** Включите рубильник на вводном блоке, затем нажмите кнопку «**Пуск»** на сетевом пульте, при этом должен загореться светодиод, включиться световая сигнализация, прозвучать короткий гудок сирены и отойти замыкатели на HVS-60/3.

**6.5.** После включения генератора индикация на экране ПДУ примет вид представленный на рис. 15.

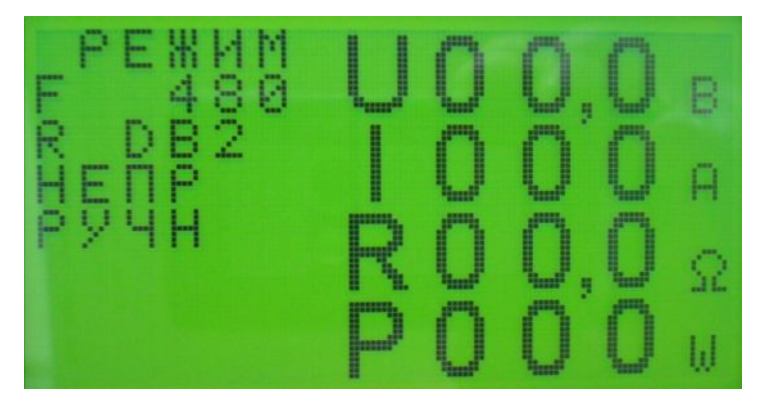

рис. 15. Вид дисплея ПДУ IFL-55106: генератор готов к работе

Если информация примет вид представленный на рисунке 16, то проверьте подключения кабеля связи генератора с ПДУ, перед этим выключите питание генератора и ПДУ.

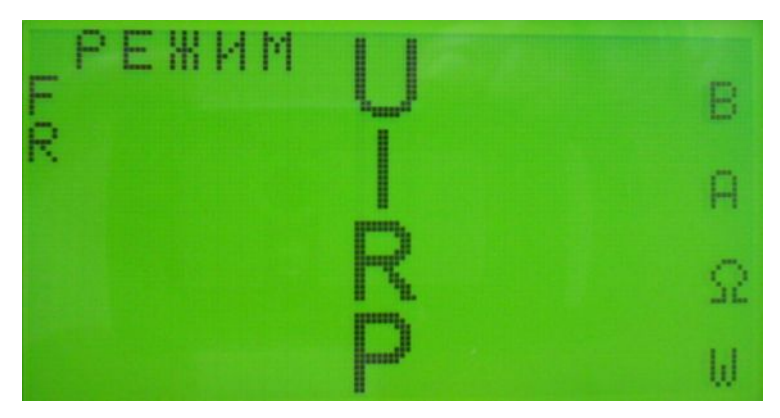

рис.16. Вид дисплея ПДУ IFL-55106: генератор не готов к работе

**6.6.** Выберите режим согласования генератора «Автоматический» или «Ручной» нажатием кнопки «АВТ/РУЧ».

**Примечание**: Смена любого режима управления с ПДУ производится простым нажатием кнопки для выбранной функции управления.

#### **6.7. Ручной режим согласования.**

**6.7.1.** Выберите первый диапазон R 0,125, смена диапазонов согласования осуществляется нажатием копки управления «**R»** от 0,125 до 32 по порядку.

**6.7.2.** Нажмите кнопку включения сигнала «**Пуск**», при этом в левом нижнем углу должна появится индикация «Работа» (см. рис. 17).

**6.7.3.** Увеличивая выходное напряжение, добейтесь устойчивых показаний сопротивления и тока нагрузки.

При установившемся значении сопротивления нагрузки перейдите в тот диапазон, которому она соответствует, нажимая на кнопку «**R»**, при этом должно отключиться выходное напряжение.

**6.7.4.** Снова нажмите кнопку «**Пуск**» и кнопками ▲/▼ установите напряжение необходимое для поиска трассы или ее повреждения.

При максимальной выходной мощности, отдаваемой в согласованную нагрузку, ток нагрузки Iн и выходное напряжения Uвых будут находиться в диапазонах приведенных в таблице 6 для соответствующего диапазона нагрузок.

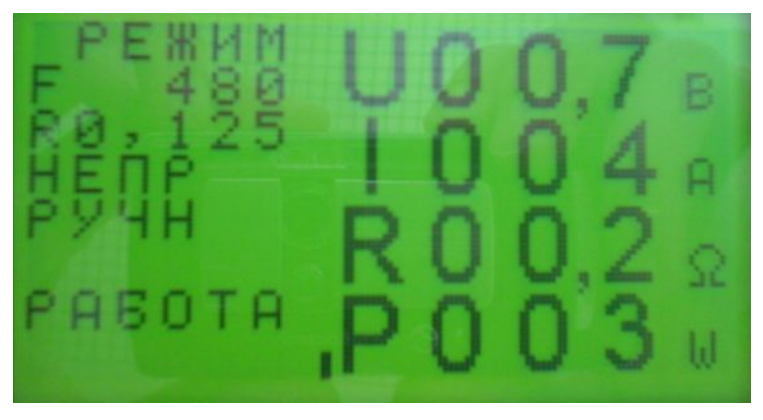

рис. 17. Вид дисплея ПДУ IFL-55106: ручной режим согласования

Таблица 6. «Диапазон нагрузок и выходные характеристики генератора IFL-55106»

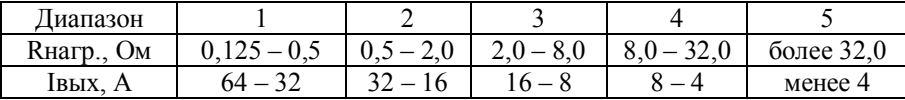

Если в процессе регулировки выходного тока мощность, потребляемая нагрузкой, превысит предельно допустимую мощность генератора, то в генераторе сработает система защиты и переведет генератор в режим стабилизации тока без отключения сигнала и в левом нижнем углу индикатора появится надпись «стабилизация I».

Если в процессе работы произойдет резкое скачкообразное увеличение тока нагрузки, то в генераторе сработает вторая система защиты, которая отключит выходной сигнал и в левом нижнем углу индикатора появится надпись «КЗ».

В этом случае необходимо повторно произвести согласование выхода генератора с нагрузкой.

**Внимание!** При большой длине кабельной линии не рекомендуется пользоваться частотой 10434 Гц, так как в этом случае реактивное сопротивление кабельной линии велико и мощность, развиваемая генератором, практически не достигает нагрузки.

#### **6.8. Автоматический режим согласования.**

**6.8.1.** Нажмите кнопку включения сигнала «Пуск», при этом в левом нижнем углу должна появится индикация «Согласование» (см. рис. 18).

**6.8.2.** Генератор проводит автоматическое согласование выходного сопротивления генератора с входным сопротивлением кабельной линии.

По окончанию согласования на экране появится надпись «Работа».

**6.8.3**. Кнопками ▲/▼ установите напряжение необходимое для поиска трассы или ее повреждения.

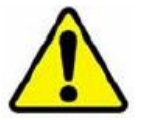

# **При включенном индикаторе «Согласование» блокируются**

 **все управляющие кнопки, реакция на них наступает**

**по включению индикатора «Работа».**

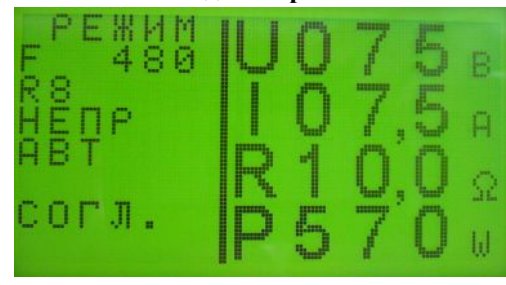

Рис 18. Вид дисплея ПДУ IFL-55106: автоматический режим согласования

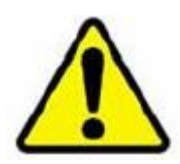

При большой длине кабельной линии не рекомендуется пользоваться частотой 10434 Гц, так как в этом случае реактивное сопротивление кабельной линии велико и мощность, развиваемая генератором, практически не достигает нагрузки.

# **7. Определение места повреждения кабельной линии при замыкании между жилами**.

Генератор согласовывается с нагрузкой по максимально отдаваемому в линию току.

Катушку индукционного датчика располагают перпендикулярно оси кабеля.

Протекающий по жилам кабеля ток создает два вихревых электромагнитных поля, действующих в противоположных направлениях. При расположении жил кабеля в горизонтальной плоскости результирующее поле на поверхности земли существенно больше, чем при расположении жил в вертикальной плоскости. Шаг повива кабелей меняется от 0,5 до 2,5 м. Поэтому, при движении по трассе кабеля звук в телефонах

будет периодически усиливаться и ослабевать соответственно шагу повива кабеля. В местах, где расположены соединительные муфты, прослушивается усиление звука, вызванное усилением электромагнитного поля (вызванное разводкой жил в муфте).

Характер звучания на отдельных участках меняется в зависимости от неправильной скрутки жил кабеля, изменения глубины залегания кабеля, экранировки кабеля металлическими трубами. Поэтому надо обращать внимание на характер изменения звука.

В практике поиска повреждений в кабелях редко встречаются случаи чистого межфазного замыкания. Чаще встречаются случаи межфазного замыкания с замыканием на оболочку кабеля, что приводит к появлению токов растекания в земле и по оболочке кабеля. В таких случаях появляется вихревое электромагнитное поле, вызванное токами растекания вдоль всей трассы залегания кабеля. В результате кабель «звучит» по всей трассе. Больше того, могут «звучать» все кабеля в пучке - если кабель не один. В этом случае необходимо, по возможности, уменьшить токи растекания. Для этого у кабелей до 1000В обязательно отворачивают нейтральный провод от заземляющих шин сборки низкого напряжения. Если поврежденные жилы имеют разные переходные сопротивления относительно земли, необходимо уничтожить проводящие мостики от жил к оболочке разрядом емкости конденсатора и продолжать прожигание между фазами до получения переходного сопротивления необходимой величины.

# **8**. **Определение трассы кабельной линии.**

Генератор согласовывается с нагрузкой по максимальному отдаваемому в линию току (один вход генератора ГСС подключают к неповрежденной жиле кабеля, а другой – к его заземленной оболочке).

Силовые линии вихревого электромагнитного поля при таком включении генератора имеют форму концентрических окружностей, плоскости которых перпендикулярны к кабелю, а центры лежат на кабеле. Если ось катушки индукционного датчика расположена горизонтально к плоскости земли и перпендикулярно к оси кабеля, то максимальная э.д.с. индукции в катушке будет наводиться над кабелем.

При перемещении катушки в сторону от кабеля э.д.с. индукции убывает. Это используется для ориентировочного определения трассы кабеля. Если ось катушки расположена перпендикулярно к оси кабеля, то точно над кабелем э.д.с. индукции равна нулю, потому что плоскость витков катушки индуктивности приемного контура не пересекается магнитными силовыми линиями.

При перемещении катушки в стороны от кабеля э.д.с. индукции будет резко возрастать и затем медленно убывать. Это свойство используется для точного определения трассы кабеля.

При расположении оси катушки параллельно оси кабеля э.д.с. индукции тоже равна нулю.

# **9. Определение глубины залегания кабеля.**

9.1.Определяется трасса кабеля при вертикальном положении оси катушки, при этом трасса отмечается на грунте линией. Поворачивают катушку так, чтобы ее ось была под углом 45 град. к вертикальной плоскости, проходящей через кабель. Отводя катушку (не меняя угла) в сторону от проведенной линии над трассой в зоне отсутствия «звучания» (э.д.с. индукции равна нулю) проводится вторая линия. Расстояние между обеими линиями равно глубине залегания кабеля.

**9.2.** После завершения работы выключите генератор и верните органы управления лабораторией в исходное положение согласно п.7.6 настоящего описания.

**9.3** По окончании испытаний смотайте высоковольтные кабели согласно указаний п. 5.4.12.

# **10. Порядок работы с генератором ГВИ-2000М и определение места повреждения акустическим методом.**

**10.1.** Выведите высоковольтные испытательные кабели с барабанов и подключите к испытуемому объекту. Отводы от экранов испытательных кабелей лаборатории подсоедините к магистрали заземления объекта.

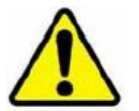

#### **Высоковольтные кабели с барабанов должны быть размотаны полностью, иначе их оболочка может быть пробита высоким напряжением.**

Жилы испытательных кабелей со стороны лаборатории подключите к высоковольтным гнездам переключателя HVS-60/3, а отводы экранов – к его гнездам «Рабочая земля».

**10.2.** Установите высоковольтный переключатель HVS-60/3 в положение «**ГВИ**» согласно таблице, расположенной на пульте управления, **Главный переключатель** на сетевом пульте в – положение **ГВИ.**

**10.3.** Установите переключатель режимов устройства AR-20 в положение «**ГВИ.**» (переключатель утоплен).

**10.4.** Включите рубильник на вводном блоке, затем нажмите кнопку «**Пуск»** на сетевом пульте, при этом должен загореться светодиод,

включиться световая сигнализация, прозвучать короткий гудок сирены и отойти замыкатели на HVS-60/3.

**10.5.** Определение места повреждения в автоматическом режиме работы генератора ГВИ-2000М производить в следующем порядке:

- · при помощи кнопок регулировки напряжения установите напряжение на выходе ГВИ-2000М равное «0»;
- · включите автоматический выключатель **СЕТЬ**, при этом должен загореться светодиод и отойти замыкатель на главном переключателе;
- · переключатель «**Ручн-Авт**» установите в положение «**Авт**» и ручкой **Частота** установите необходимую частоту срабатывания высоковольтного переключателя;
- · нажмите кнопку «**Пуск**», при этом должен загореться красный светодиод;
- · поднимите плавно высокое напряжение. Если в момент срабатывания высоковольтного переключателя стрелка киловольтметра не показывает резкого уменьшения напряжения, это значит, что выходного напряжения генератора недостаточно для пробоя места повреждения, следовательно, надо увеличить выходное напряжение.
- · частоту срабатывания высоковольтного переключателя установите такой, чтобы накопительная емкость успевала заряжаться до максимального, установленного регулятором, значения напряжения. Рекомендуемое значение периода следования импульсов – 4…6с.
- · с помощью акустического приемника определите место повреждения по максимальной громкости звука над местом повреждения. Следует помнить, что акустический метод отыскания повреждений наиболее эффективен при сопротивлении металлического мостика в месте повреждения от 200Ом до 3кОм.
- · для снятия высокого напряжения необходимо нажать кнопку «**Стоп**».

**Внимание!** При переходе со ступени на ступень (5/10/20 кВ) необходимо перевести управление генератором в ручной режим, нажать кнопку «**Пуск**» с целью разряда накопительных емкостей, затем нажать кнопку «**Стоп**» и выключить автоматический выключатель.

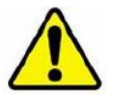

**Несоблюдение такой последовательности работы с генератором ГВИ-2000 может привести к аварийной ситуации и выходу генератора из строя.**

**10.5.1.** Определение места повреждения в ручном режиме работы генератора:

- · переключатель «**Ручн-Авт**» поставить в положение ручной;
- · для срабатывания высоковольтного переключателя и разряда накопительных емкостей необходимо нажать кнопку «**Пуск»**;
- · все остальные операции аналогичны изложенным в п.8.8.4.

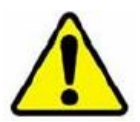

При переходе со ступени на ступень (5/10/20 кВ) ручку переключателя вытяните на себя до упора, поверните до совмещения с риской, соответствующей номеру выбранной ступени, затем нажмите на ручку и углубите ее до упора.

# **11. Измерение емкости и тангенса угла диэлектрических потерь высоковольтной изоляции по «прямой» и «перевернутой схемам».**

**11.1.** Высоковольтный кабель блока ИДП и измерительный экранированный кабель, входящий в состав СА7100, выведите через винипластовые выводы, установленные в отверстия в двери и боковом окне кузова, и подключите их к объекту испытания. В случае удаленности объекта провода должны быть подвешены на изолирующих штангах.

**11.2.** При проведении измерений необходимо подключить провода и кабели согласно рис. 19:

- · конец измерительного кабеля, входящего в состав СА7100 соедините с гнездом «**Сх**» измерительного блока СА7100;
- · штекер высоковольтного кабеля блока ИДП с высоковольтным выходом ХТ1 переключателя схем блока ИДП;
- клемму переключателя схемы измерения с маркировкой « $\perp$ » подключите к аналогичной клемме измерительного блока моста СА7100;
- измерительный кабель, входящий в комплект моста СА7100, соедините с выходом «**ВП**» переключателя схем и с клеммой эталонного конденсатора измерительного блока СА7100 (предварительно сняв перемычку); в гнездо «**Со**» вставьте экранирующую заглушку из комплекта моста СА7100;
- · один конец волоконно-оптического кабеля, входящего в комплект поставки моста СА7100, подключите к разъему с надписью «ВОК» измерительного блока СА7100, другой конец к соответствующему разъему пульта управления;

**11.3.** Установите высоковольтный переключатель HVS-60/3 в положение «**ИЗМ**» согласно таблице, расположенной на пульте управления, а **Главный переключатель** на сетевом пульте в – положение **ИДП.**

**11.4.** Включите рубильник на вводном блоке, затем нажмите кнопку «**Пуск»** на сетевом пульте, при этом должен загореться светодиод, включиться световая сигнализация, прозвучать короткий гудок сирены и отойти замыкатели на HVS-60/3.

**11.5.** Установите переключатели «**+φ, -φ**» и «**прямая – перевернутая**» на панели управления ИДП в необходимое положение, а регулятор напряжения установите в нулевое положение.

**11.6.** Включите автоматический выключатель на панели ИДП. При этом от высоковольтного вывода блока ИДП должен отойти замыкатель.

**11.7.** Нажмите кнопку «**Пуск**» на панели ИДП и плавно поднимите напряжение до необходимой величины.

**11.8.** Руководствуясь инструкцией по эксплуатации автоматического моста переменного тока типа СА7100 проведите необходимые измерения.

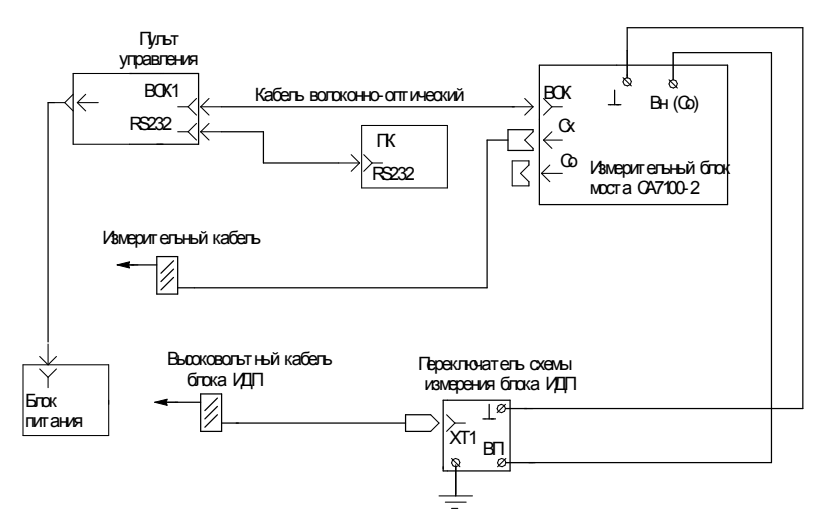

рис. 19. Схема подключения оборудования при работе с мостом СА-7100.

**Примечание: переход с «прямой» схемы измерения на «перевернутую» и обратно необходимо производить при выключенном высоком напряжении**

**11.9.** После окончания измерений уменьшите напряжение до нуля, нажмите кнопку «**Стоп**» и выключите автоматический выключатель.

**11.10.** Верните органы управления в исходное состояние согласно п. 7.6 настоящей инструкции.

# **12. Низковольтные измерения параметров трансформаторов.**

**12.1.** Выведите низковольтный 4-х жильный кабель с барабана и подключите к испытуемому трансформатору.

Измерительные приборы необходимо подключать к клеммам на панели низковольтных испытаний.

**Примечание:** способы подключения см. на рис.20 – 23.

**12.2.** Установите **Главный переключатель** на сетевом пульте в положение «**НИ**». Включите автоматический выключатель на вводном блоке и нажмите копку «**Вкл**» на сетевом пульте.

**12.3.** Включите автоматический выключатель «**220В**» на панели низковольтных измерений для использования регулируемого источника «**0…380В**». Нажмите кнопку «↑» на панели управления регулятором напряжения, увеличьте испытательное напряжение до необходимой величины.

**Примечание:** для измерения сопротивления катушек с помощью цифрового миллиомметра источник регулируемого напряжения «**0…380В**» не используется.

**12.4.** Проведите измерения, затем нажатием кнопки «↓» уменьшите испытательное напряжение до нуля.

**12.5.** Выключите автоматический выключатель «**220В**» на панели низковольтных измерений, нажмите кнопку «**Выкл**» на сетевом пульте.

**12.6.** Отсоедините низковольтный четырехжильный кабель от объекта испытаний и намотайте его на катушку.

**12.7.** После завершения работы верните органы управления в исходное состояние согласно п. 7.6 настоящего описания

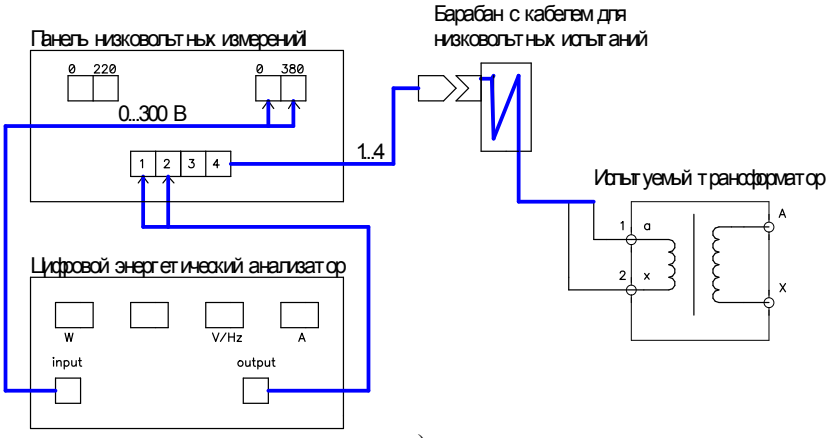

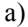

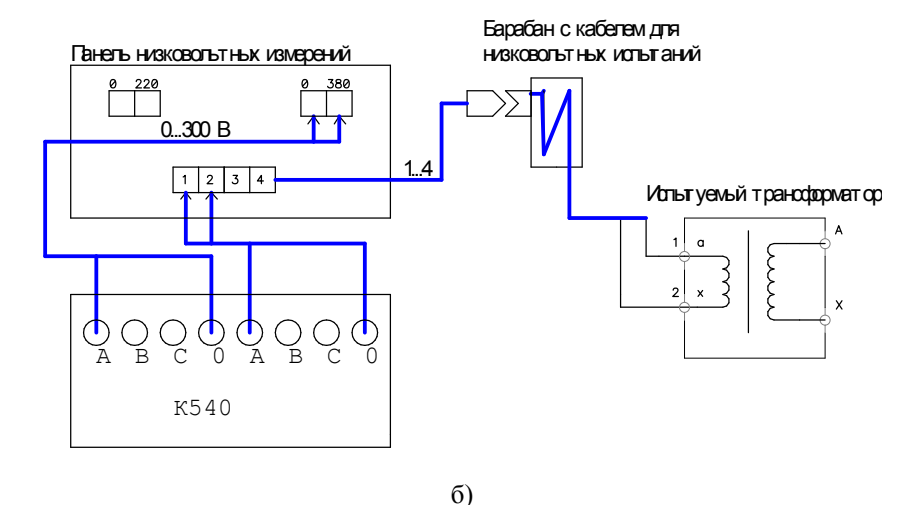

рис. 20. Измерение тока и потерь холостого хода 1- и 3-х фазных трансформаторов.

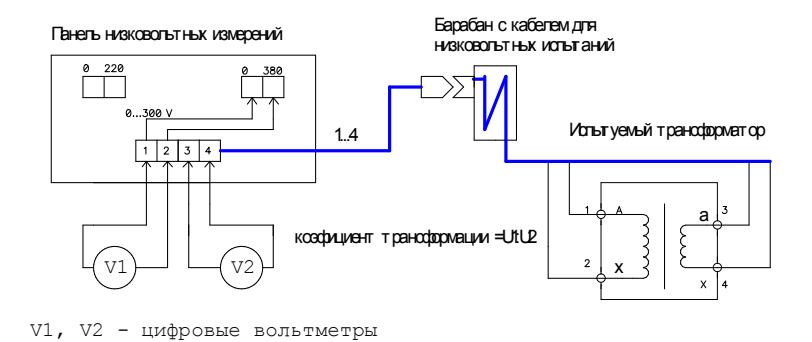

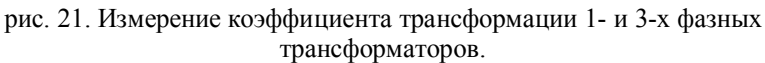

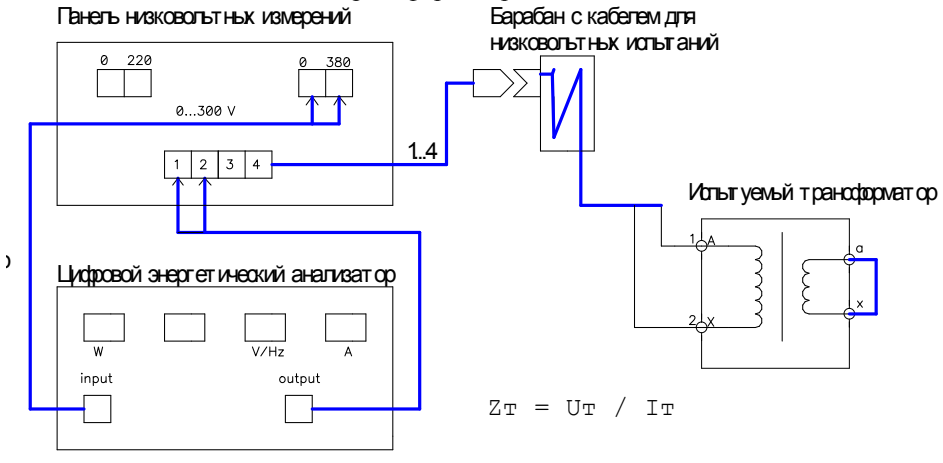

 $a)$ 

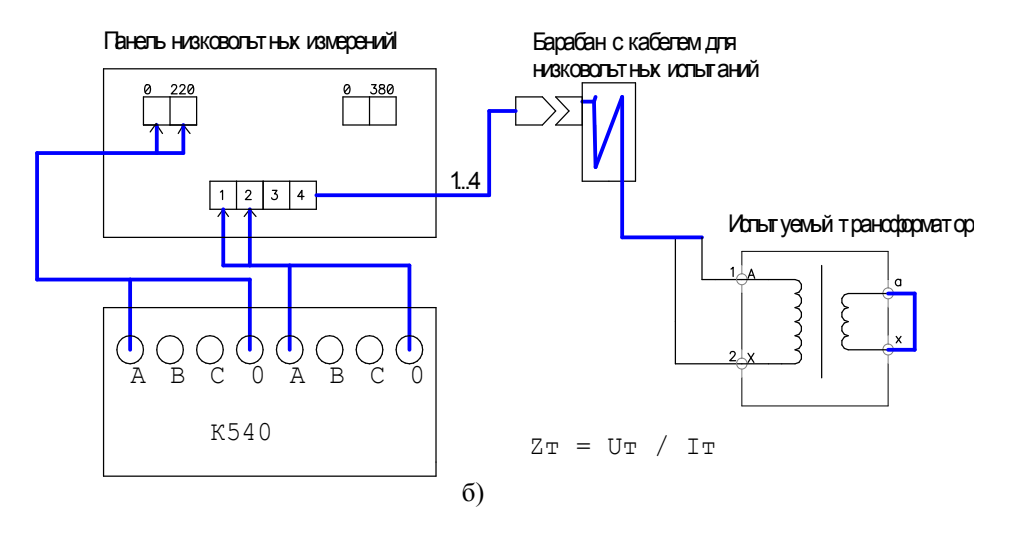

рис. 22. Измерение напряжения, тока и сопротивления 1-фазных трансформаторов в режиме короткого замыкания.

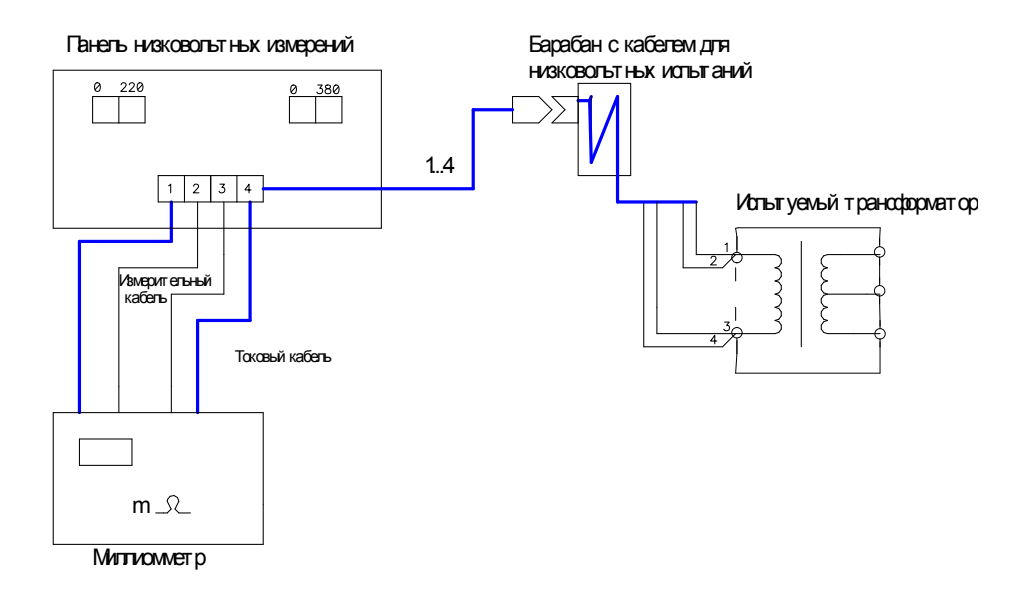

#### рис. 23. Измерение омического сопротивления обмоток трансформаторов и электродвигателей.

#### **13. Измерение сопротивления изоляции**

13.1 Выполните действия, предусмотренные п. 1.3 настоящей методики.

13.2 Установите главный переключатель в положение **МЕГ**. (Для лабораторий без индекса "М").

13.3 Подключите выход мегаомметра к клеммам **МЕГ** на блоке БНИ-0,4. ( Для лабораторий с индексом "М"- к клеммам **Л** и **Э** на панели управления).

13.4. Включите рубильник на сетевом пульте. Установите переключатель на сетевом пульте в положение **ВИ** ( для лабораторий с индексом "М" – **МЕГ**) и нажмите кнопку **ВКЛ**. При этом должны подняться оба замыкателя на главном переключателе.

13.5 Руководствуясь требованиями паспорта на мегаомметр, произведите измерения.

13.6 После окончания измерения верните органы управления лабораторией в исходное положение и отключите мегаомметр.

#### **14. Измерение сопротивления постоянному току**

14.1 Подключите кабель низковольтных измерений к объекту испытания.

14.2 Подключите мост постоянного тока Р-333 к клеммам «**1**»...«**4**» блока БНИ-0,4 по четырехпроводной схеме подключения.

14.3 Руководствуясь инструкцией по эксплуатации на мост Р-333 произведите измерения.

*Примечание:* Мостом Р - 333 можно измерять активное сопротивление электрических цепей, содержащих небольшую индуктивность.

55

Приложение к программе № 7 *Образец* Приложение к программе № 7

Данные о составе специалистов электротехнической лаборатории **Данные о составе специалистов электротехнической лаборатории**

Выписка из журнала по проверке знаний по Т.Б. и ПЭЭП персонала электролаборатории \_\_\_\_\_\_\_\_\_\_\_\_\_\_\_\_ Выписка из журнала по проверке знаний по Т.Б. и ПЭЭП персонала электролаборатории

(тип лаборатории) (тип лаборатории)

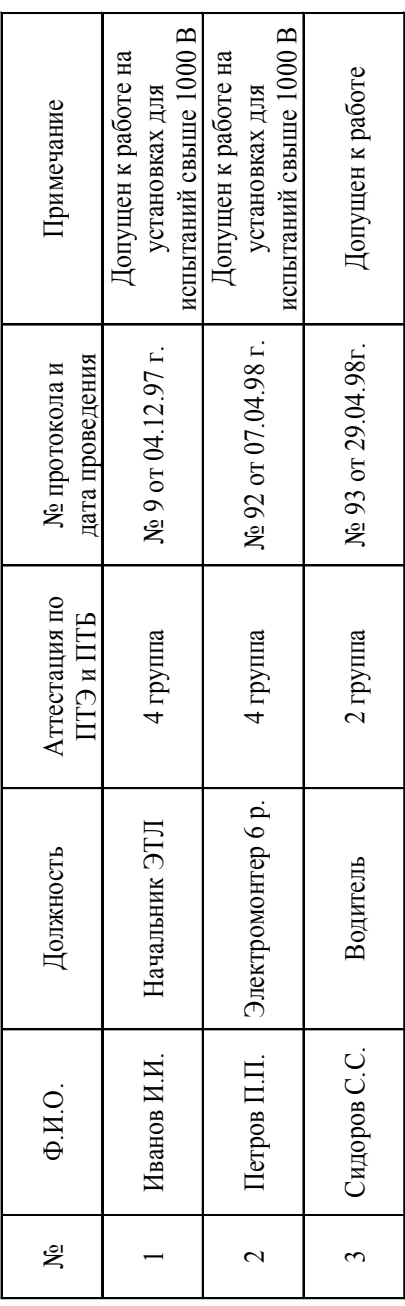

Главный энергетик: Выписка верна Выписка верна

Главный энергетик: \_\_\_\_\_\_\_\_\_\_\_\_\_\_\_\_\_\_\_\_\_\_\_\_\_\_\_\_ \_\_\_\_\_\_\_\_\_\_\_\_\_\_\_\_\_\_\_\_\_ (подпись) (Ф.И.О.) (подпись)  $1200 - r$ .  $\begin{array}{ccccc}\n\kappa & & \kappa\n\end{array}$  $\hat{\mathcal{S}}$ 

 $\check{\check{}}$ 

 $(\Phi H.0.)$ 

 УТВЕРЖДАЮ Главный инженер организации

 $\frac{1}{200}$  r.

\_\_\_\_\_\_\_\_\_\_\_\_\_\_\_\_\_\_\_\_\_\_\_\_\_

#### **КОМПЛЕКТ**

#### **средств защиты и плакатов по технике безопасности лаборатории высоковольтных испытаний \_\_\_\_\_\_\_\_** (тип,

марка)

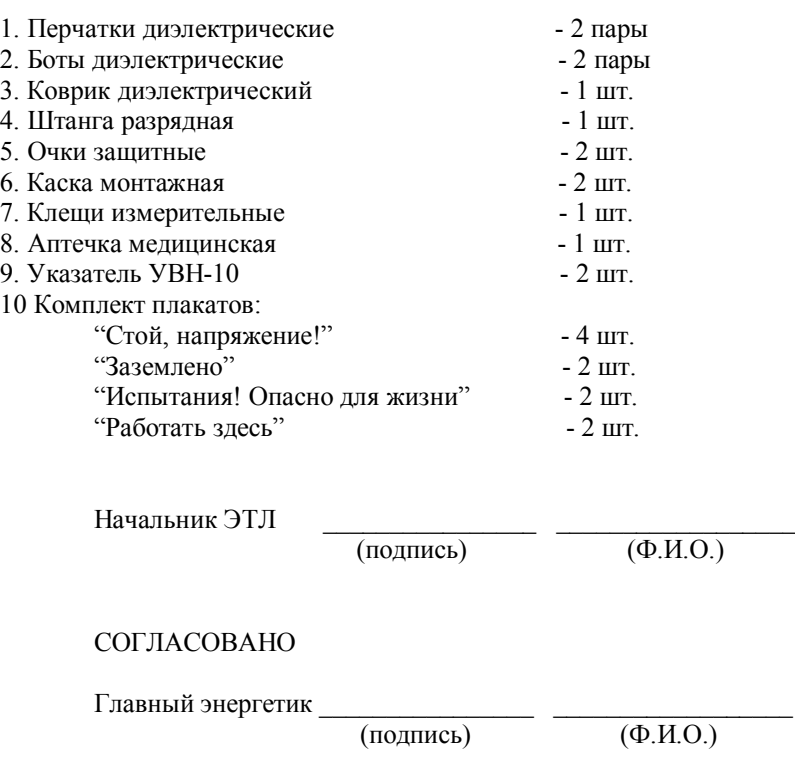

Приложение № 9 Образец

# (наименование предприятия)

#### Выписка из журнала испытаний средств защиты из диэлектрической резины

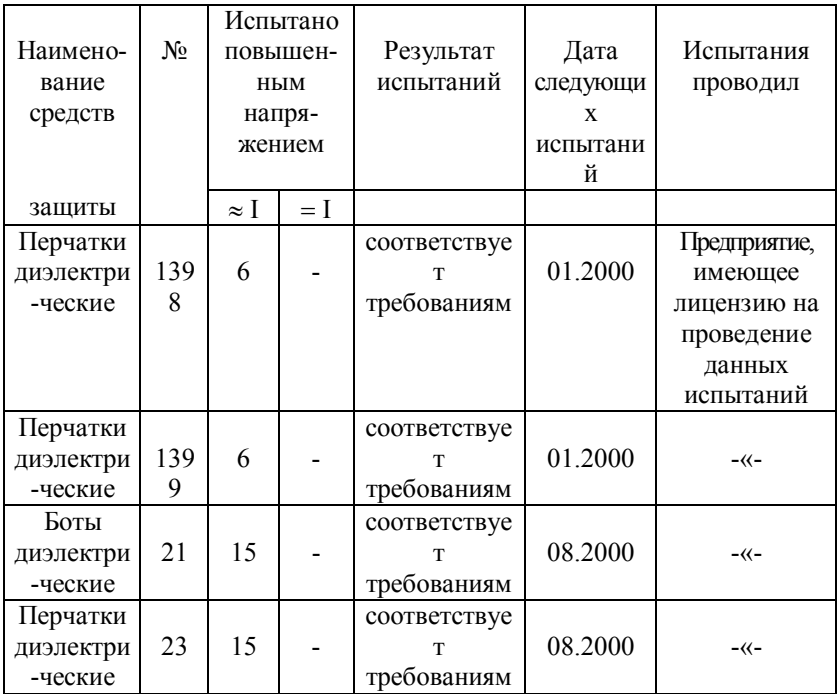

Выписка верна

Главный энергетик:

(подпись)

 $\overline{(\Phi.M.O.)}$ 

 $\frac{1}{200}$  r.

Приложение № 10 *Образец*

#### \_\_\_\_\_\_\_\_\_\_\_\_\_\_\_\_\_\_\_\_\_\_\_\_\_\_\_\_\_\_\_\_\_\_\_\_\_\_\_\_\_\_\_\_\_\_\_\_\_\_ (наименование предприятия) **Протокол испытаний средств защиты**

№ 19 от 10.02.2008г.

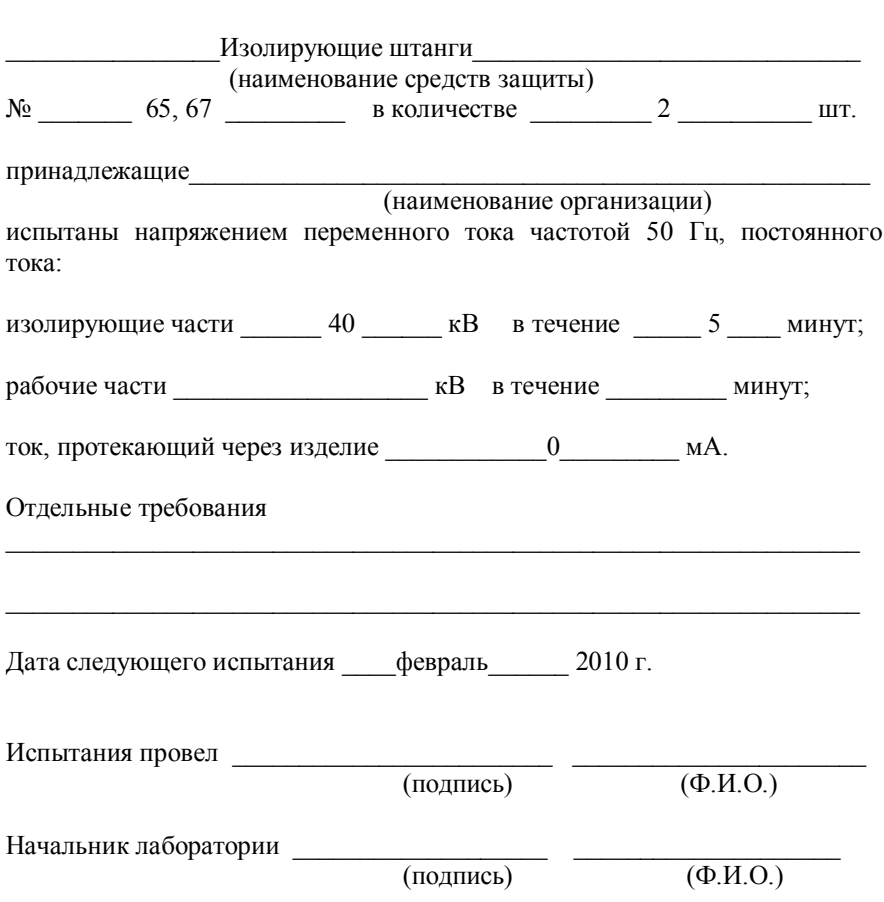

# Приложение № 11

# *Образец*

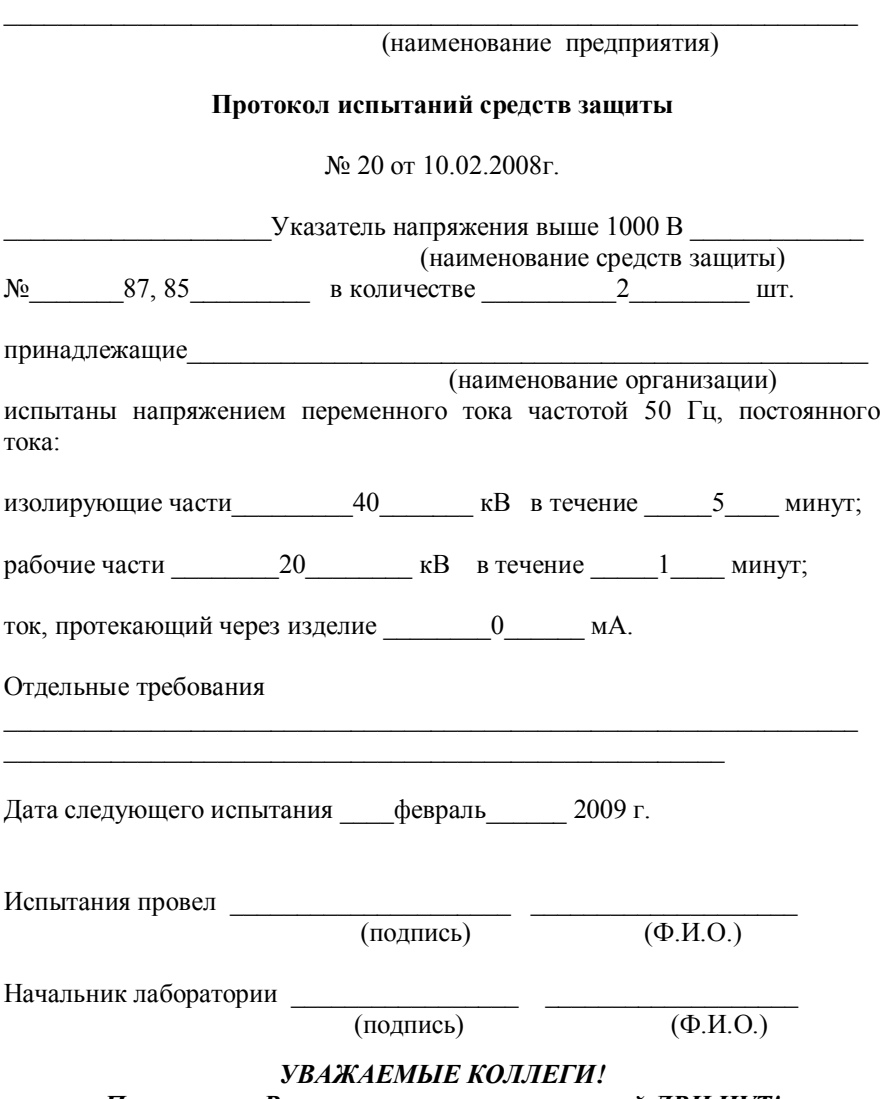

*Приглашаем Вас на семинары пользователей ЛВИ HVT!*

Ежеквартально на базе Холдинговой компании "ЭМЗ" проводятся пятидневные консультационные семинарыпрактикумы для технического<br>персонала, работающего на работающего на передвижных электролабораториях типа ЛВИ HVT. Вашим специалистам предоставляется возможность получить все необходимые сведения об устройстве лабораторий ЛВИ, особенностях их технического

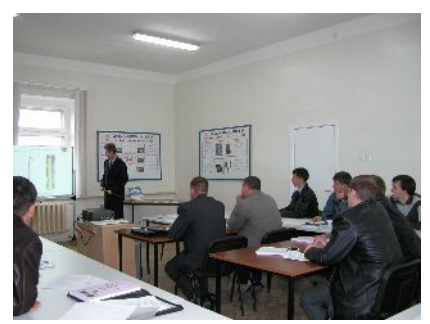

обслуживания и безопасной эксплуатации, окончательно определиться в выборе приобретаемой лаборатории высоковольтных испытаний.

#### **В ПРОГРАММЕ СЕМИНАРА:**

- **1.** Конструктивное оформление лабораторий ЛВИ HVT различных модификаций и их составных частей.
- **2.** Высоковольтные измерения. Блок БВИ, блок ИДП.
- **3.** Калибровка блока БВИ (испытательный участок).
- **4.** Прожигающая установка.
- **5.** Определение места повреждения силового электрического кабеля (разборка методов). Импульсно-волновой генератор.
- **6.** Варианты комплектования ЛВИ HVT дополнительными приборами и их эксплуатация. Диагностические приборы.
- **7.** Конструкция кузовов ЛВИ HVT, обслуживание кузовов, требование техники безопасности при работе на транспортных средствах.
- **8.** Комплект регулировки защит.
- **9.** Ступени защиты обслуживающего персонала в ЛВИ HVT.
- **10.** Техника безопасности при проведении работ на лабораториях серии ЛВИ HVT (испытательный участок).
- **11.** Практическая работа с оборудованием лабораторий ЛВИ HVT на испытательном участке.
- **12.** Обзорная лекция о передвижных лабораториях диагностики систем катодной защиты, поверки трансформаторов, контроля сварных соединений, экологических.
- **13.** Перспективы развития лабораторий серии ЛВИ HVT.

Участникам семинара выдается пакет документов пользователя ЛВИ HVT, в том числе справочник пользователя объемом 280 страниц. Дополнительно можно приобрести техническую литературу.